# IBM® Systems Director Active Energy Manager<sup>™</sup> 4.3

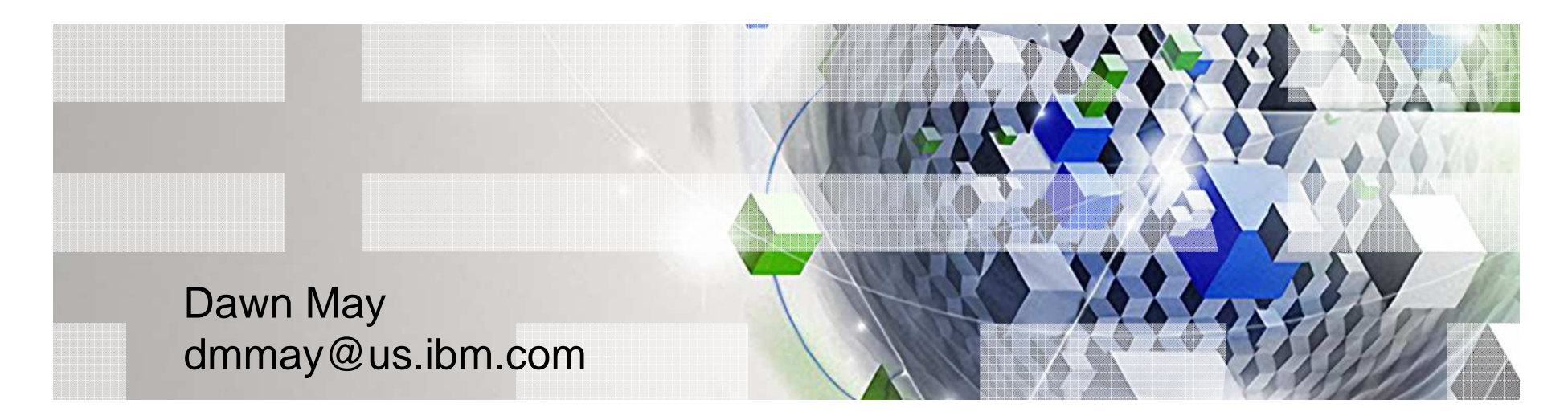

Power your planet.

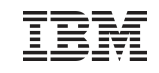

# IBM Power Systems Software

**IBM Systems Director** 

**IBM Systems Director** Active Energy Manager™

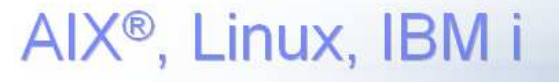

PowerVM

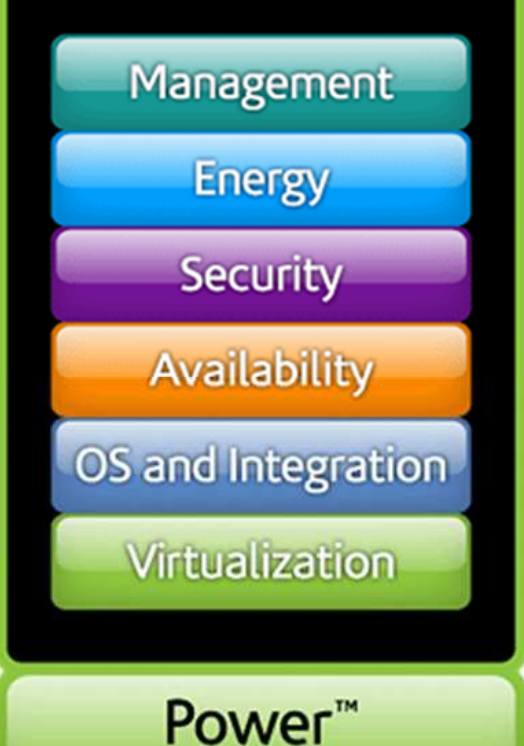

# **Systems Software**

Power your planet. 2

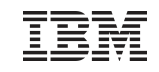

### Active Energy Manager - Agenda

- **Presentation** 
	- Benefits
	- Monitoring functions
	- Management Functions
	- Configuring cooling devices
	- Configuring metering devices
	- Energy relationships and topology perspectives
	- Event propagation to related resources

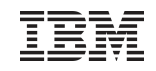

### Power Technology leadership

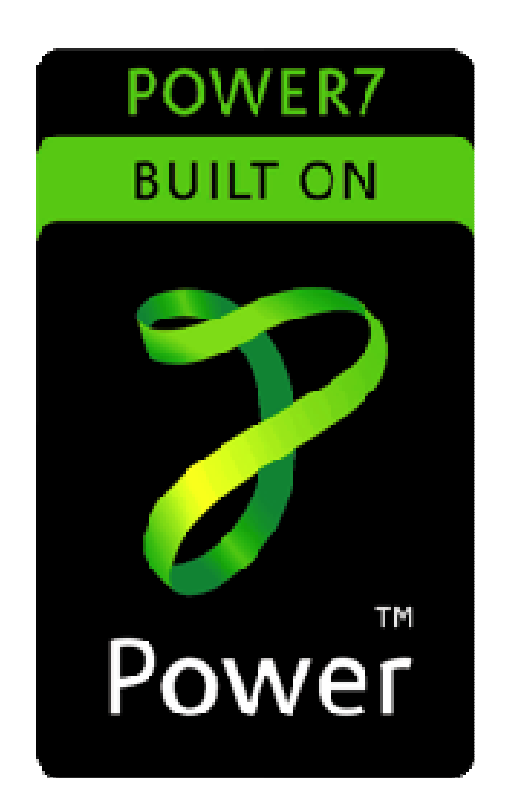

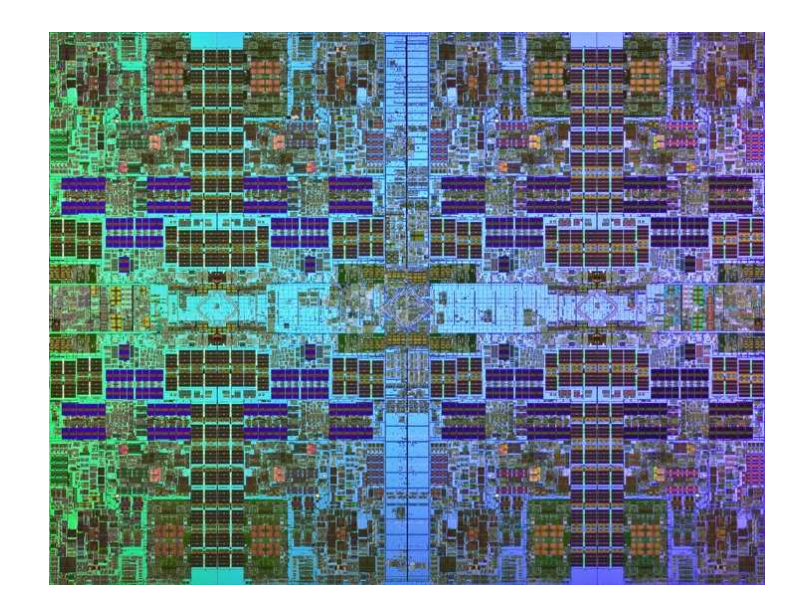

◆ 4, 6 or 8 cores per socket  $\sqrt{3.0}$  to 4.14 GHz ◆ Up to 4 threads per core ✓Integrated eDRAM L3 Cache◆ Dynamic Energy Optimization

# IBM EnergyScale Technology with POWER6 and POWER7

### Power / Thermal Trending

–Collect and report power consumption, inlet and exhaust temp

### Power Capping

–Processors are throttled to use less power

### Power Savings

–Static Power Save (SPS)

- –Dynamic Power Save (DPS)
	- •Favor Power
	- •Favor Performance (DPS-FP)

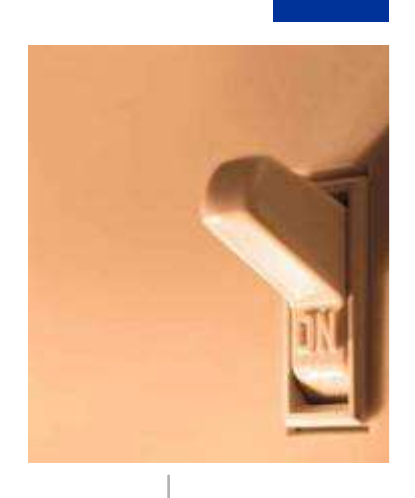

#### Power your planet. 5

### **Benefits**

- **Manage data center power and cooling more effectively** 
	- Data collection from a multitude of sources
	- Real-time and historical analysis
	- Understand relationships between resources
	- Integrate with IBM Systems Director automation plans
- **Communicates with facility management applications** 
	- Enabling IT administrators to better monitor power issues in real time
- Adjust power usage on select systems for better utilization of existing resources
	- Power savings
	- Power capping
	- PDU+ outlet control
- Plan for the future by viewing trends of power and environment data over time to address potential capital investments due to energy

### Active Energy Manger Task Page

### ■ Settings

### ■ Status

- Highest power and temperatures
- Monitor
	- Active Energy Managed Resources
	- Candidate Energy Managed Resources –
	- Energy Managed Resources by Type
	- Externally Metered Energy Managed Devices

### **• Manage**

- Caps and savings
- Plans
- Configuration
- **Automate**

### **License**

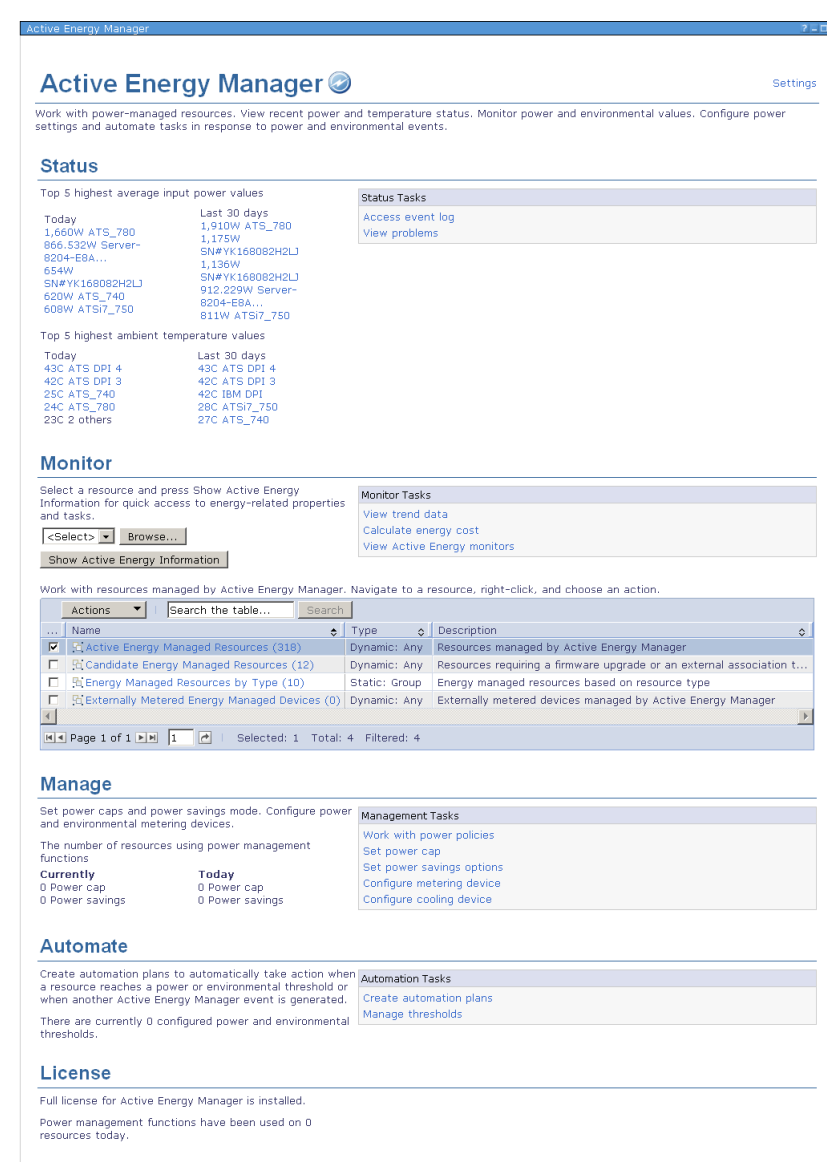

### Monitoring Functions

**Monitor Tasks** 

View trend data Calculate energy cost **View Active Energy monitors** 

### ■ Trend Data

- Displays new and historical power and environmental data and events
- Provides two views chart and table
- Can trend single resource or a group of resources
- Cost Calculator
	- Establish by a resource or group of resources over a period of time
	- Define cost assumptions
	- Displays amount of energy used and the cost of that energy
- Monitors & Thresholds
	- IBM Systems Director provides a function to create monitors
	- Active Energy Manager provides a number of monitors for the energy resources
	- Thresholds can be set on a monitor to cause an event to be created<br>– Systems Director automation plans can be triggered from an energy
	- Systems Director automation plans can be triggered from an energy event
	- Active Energy Manager monitors and thresholds are integrated into IBM Systems Director function System Status and Health

### Trend Data

- **Energy trends in upper chart** 
	- Input & output power
	- Maximums, averages & minimums
	- Power caps
	- Data are averages over intervals
- **Temperature data in lower** chart
	- Discrete values
	- Plotted against left axis
- **Effective CPU speed in lower** chart
	- Data are averages over intervals
	- Plotted against right axis
	- May exceed 100%

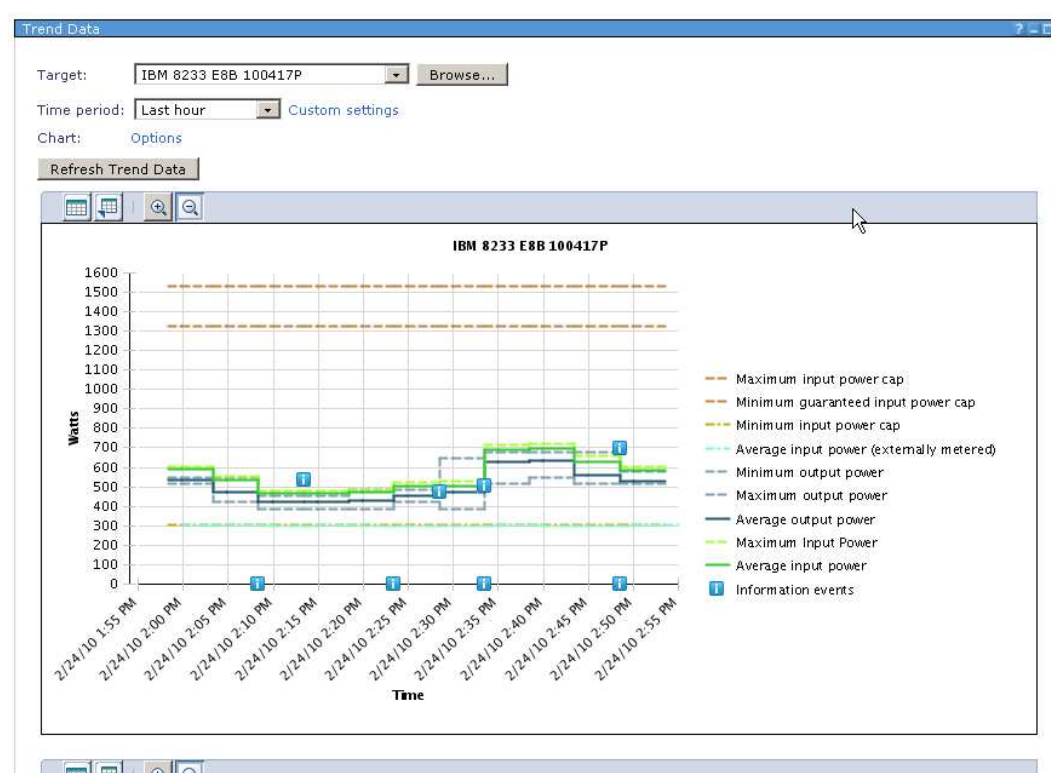

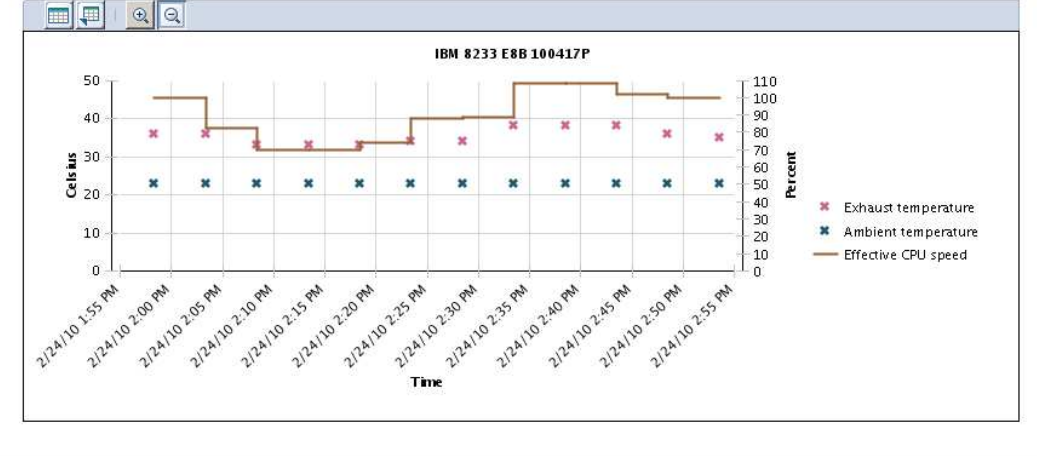

# Energy Cost Calculator

- **Estimates the cost of energy used** for a resource or group of resources over a specified period of time
- **User inputs the known values or** best assumptions for energy price and cooling rate multiplier
- **Displays a visual indication of the** number of watt-hours consumed
- Compares actual use to what would have been consumed had nameplate power been drawn over that entire period
- May provide input for hardware upgrade investment

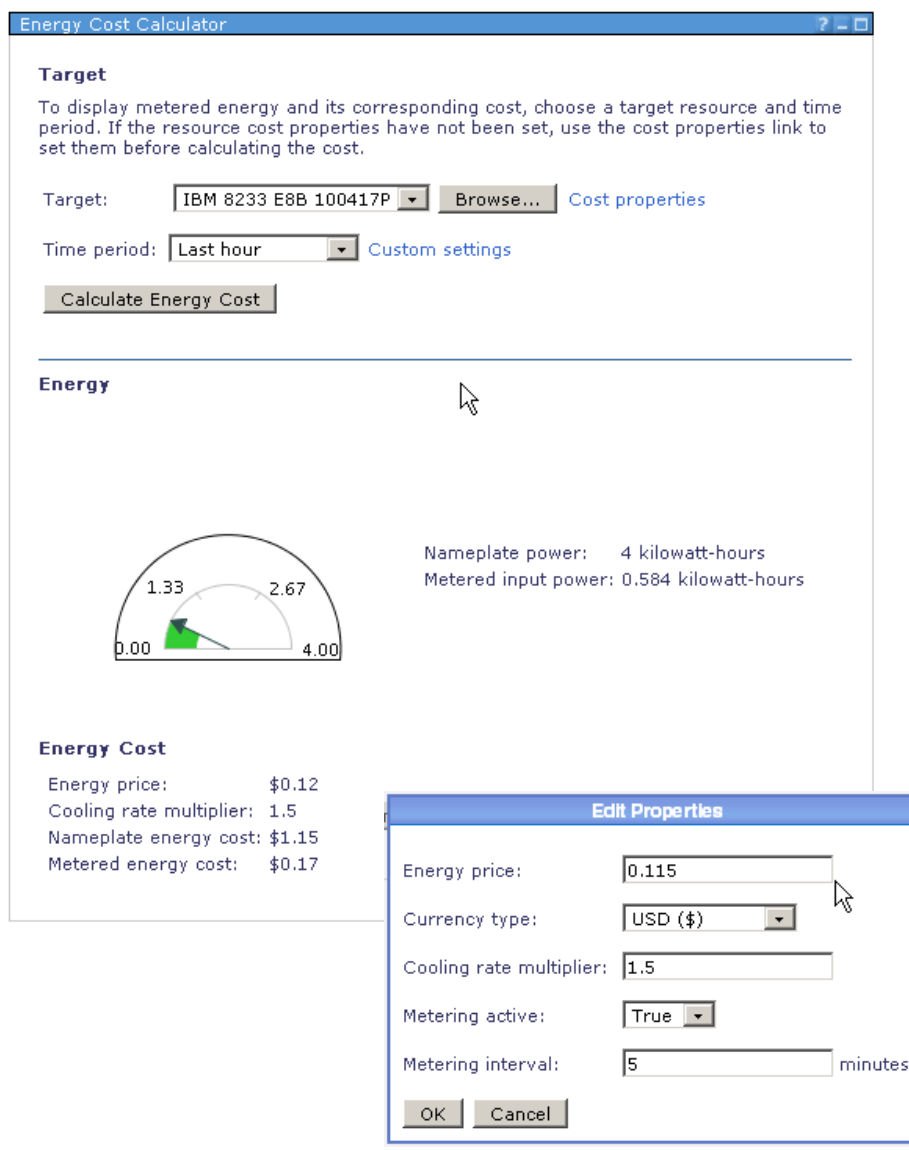

### Energy Event **Monitors**

- **Over twenty types of** energy monitors
- **Monitor resources or** groups of resources
- **Displayable on** Health Summary
- Thresholds can be defined and activated
- **Exents can be used in** Systems Director Automation Plans
- **Other energy events** 
	- Start / end power capping or power savings

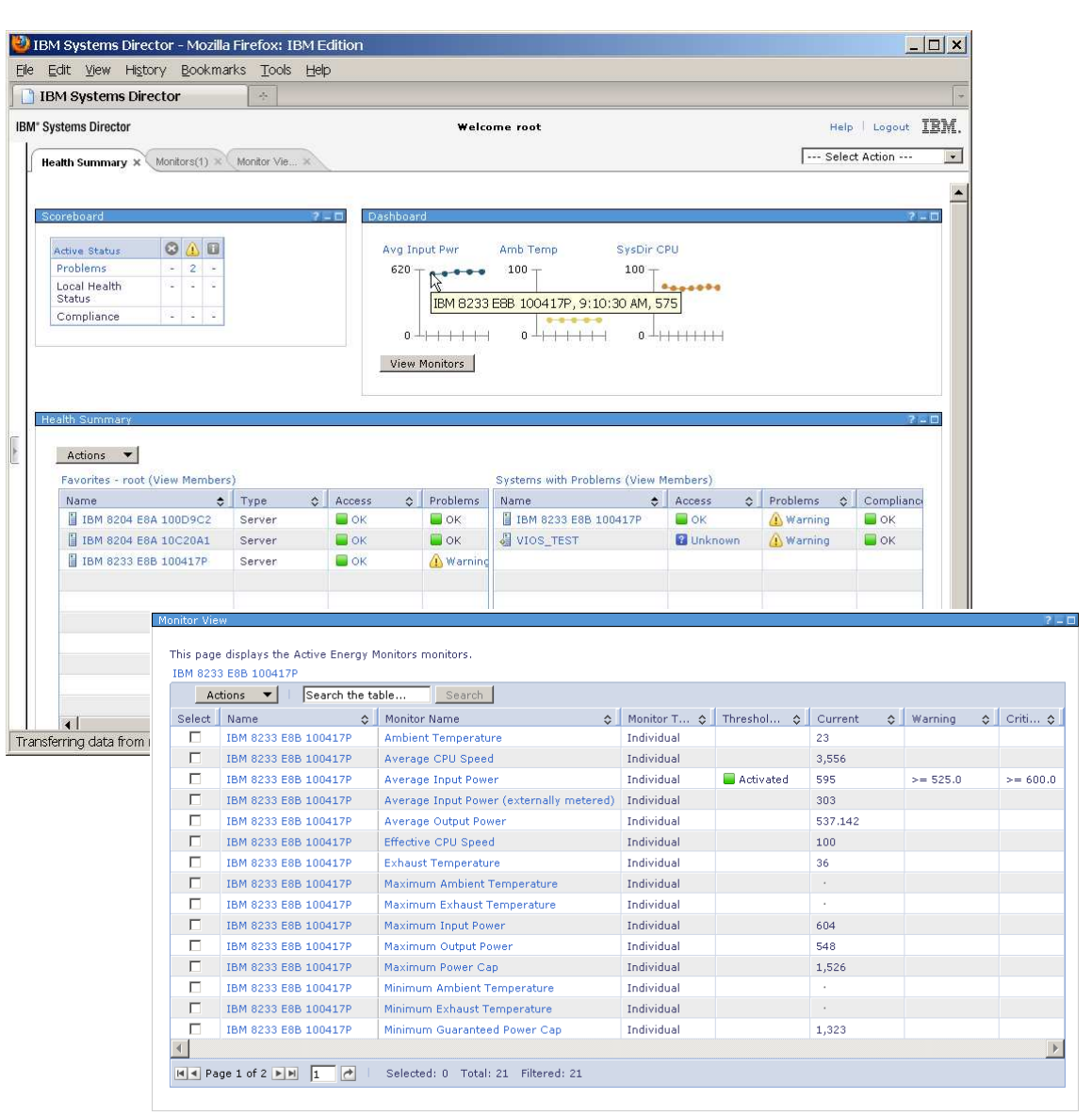

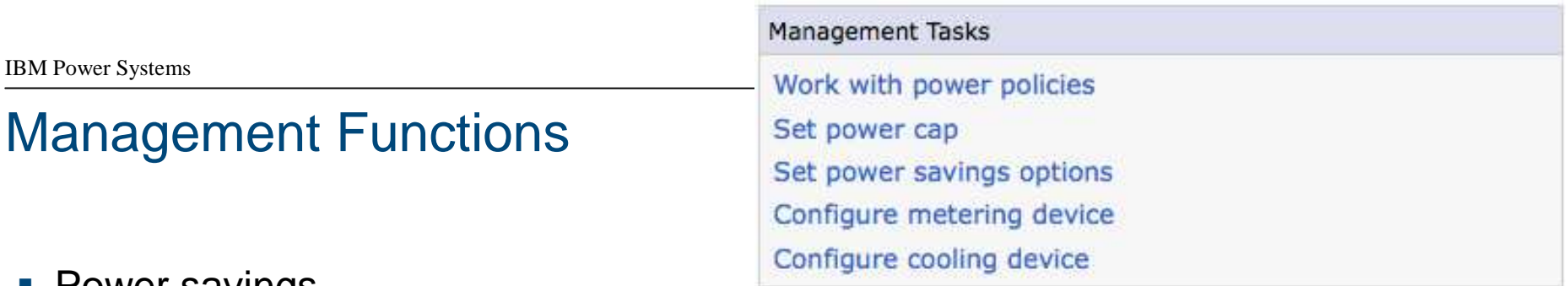

- **Power savings** 
	- Static power saver
		- Use for predictable demand dip, such as nights and weekend
		- Use for critical peak reductions
		- May not affect throughput
	- Dynamic power saver
		- Energy / utilization trade-off
		- Favor performance or power savings
- **Power capping** 
	- Not for saving power, but for allocating limited power across systems
	- Has minimum guaranteed settings
- PDU+ outlet control
	- Works with specific hardware
	- Allows on / off / reboot
	- Control through IBM Systems Director schedule or action plan
	- Understand all implications before using

### Power Savings Settings

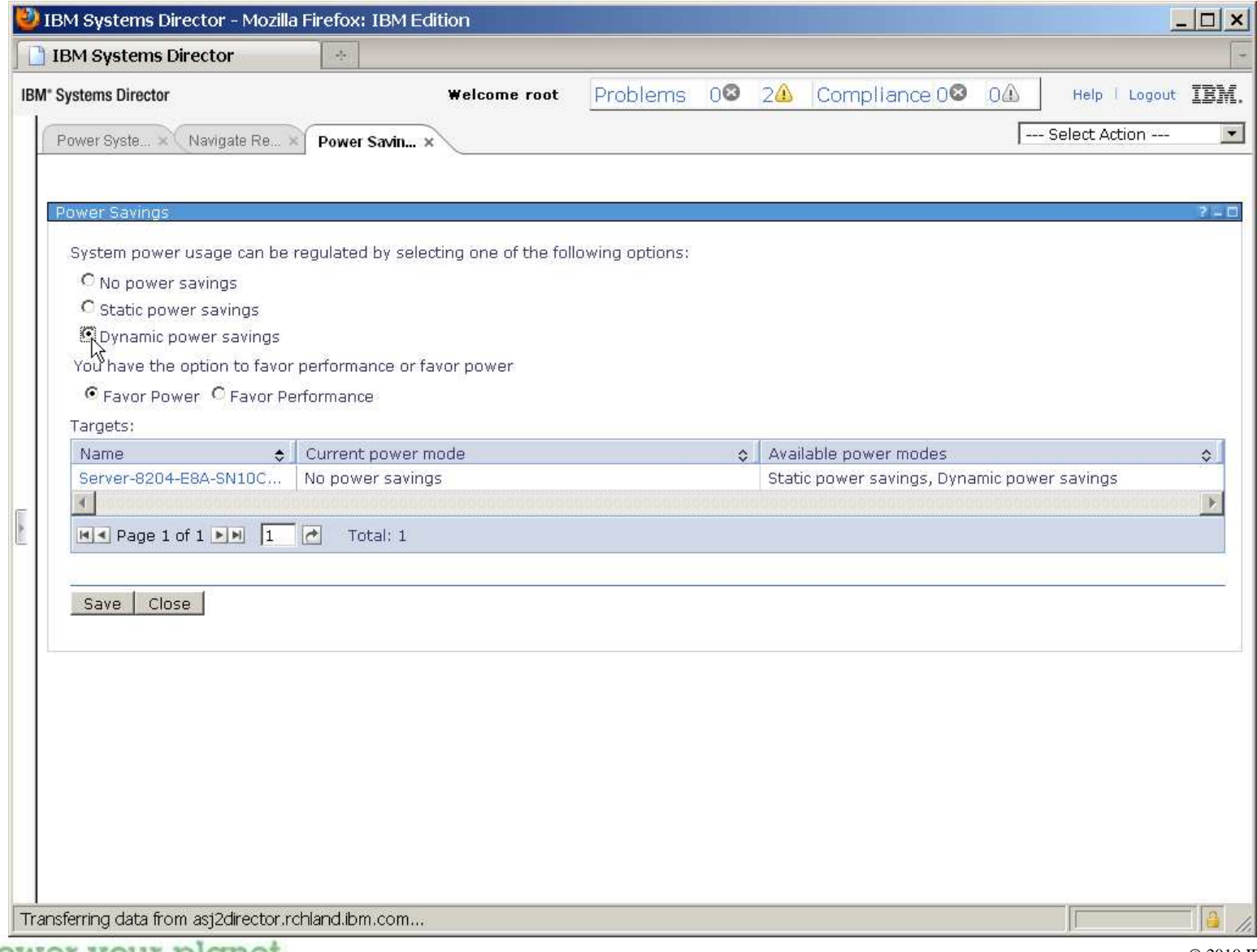

13

### Power Capping Settings

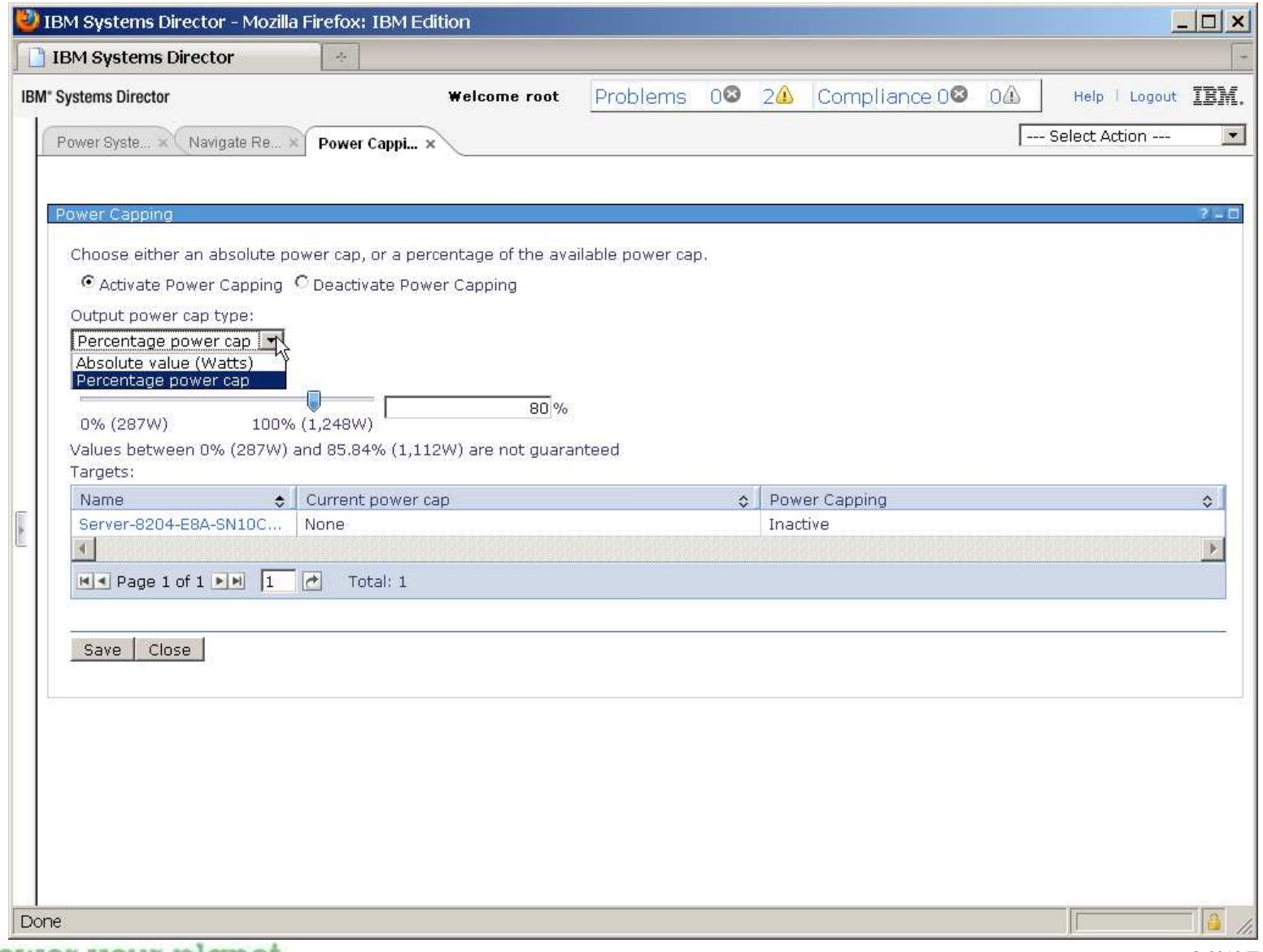

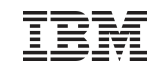

### Power Policy Editor Wizard

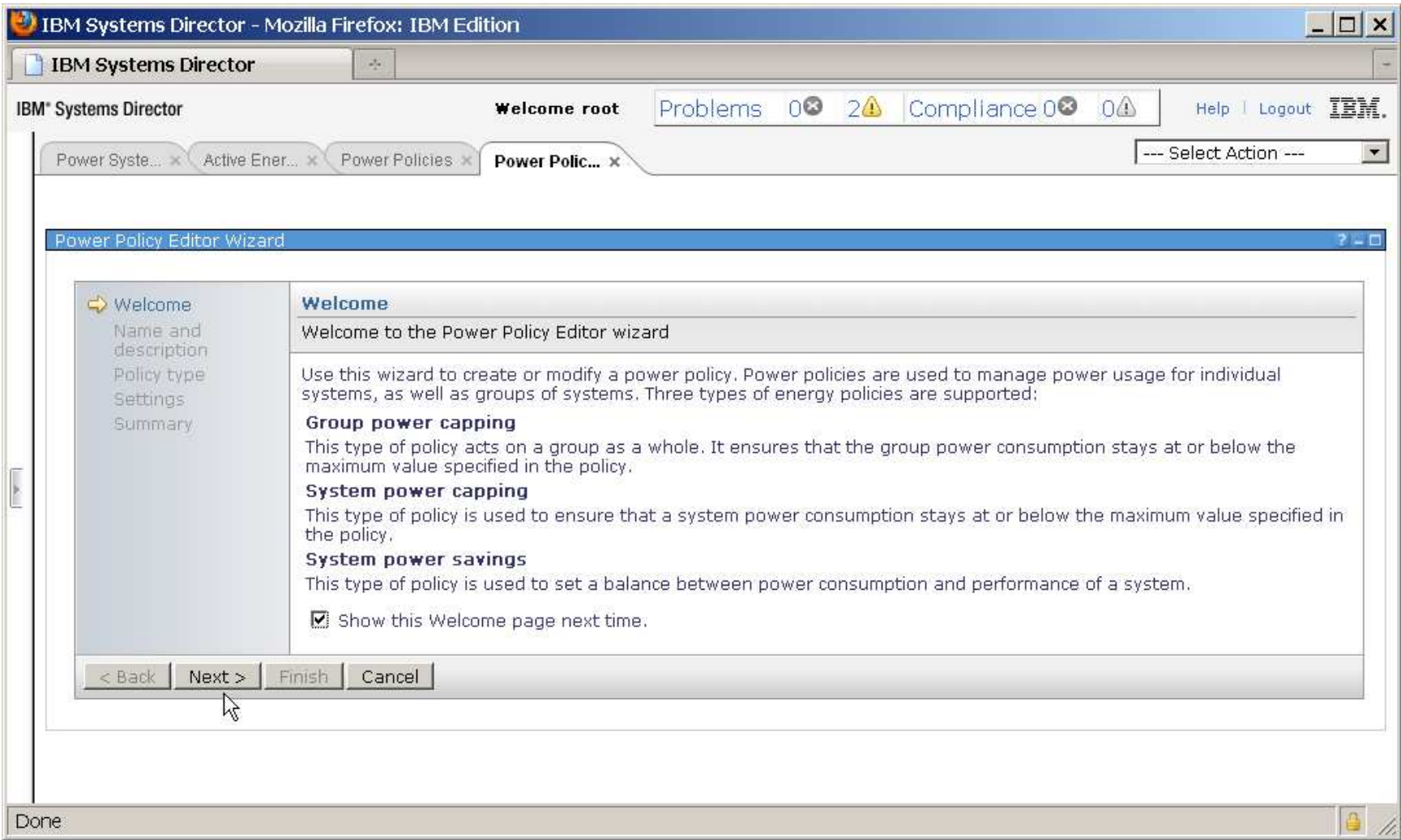

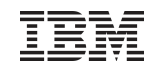

### POWER7 Over-Clocking

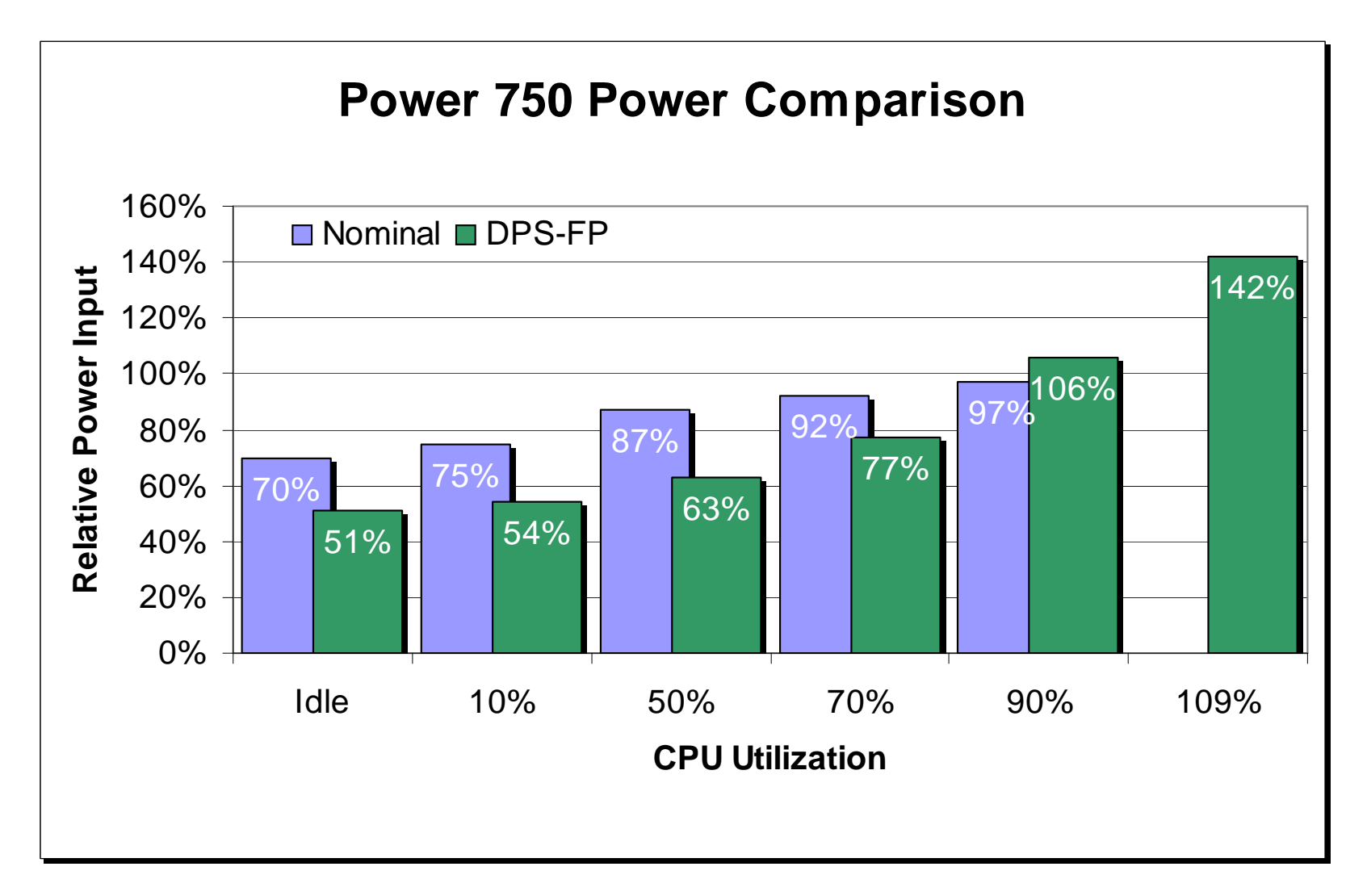

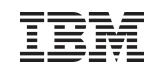

### Power management commands

- $\blacksquare$  getpcap
	- Get the current power cap values for the specified Active Energy Manager resources
- **setpcap** 
	- Get the current power cap values for the specified Active Energy Manager resources
- **getpsaver** 
	- Get the current power savings values for the specified Active Energy Manager resources
- **setpsaver** 
	- Set the power savings to static, dynamic or off with favor power savings over performance or<br>favor performance over power savings to the selected Active Energy Manager resources
- **Buller** Ispolicy
	- List policy attributes
- **•** chpolicy
	- Create, modify and delete policies
- **setpolicy** 
	- Set the policy to the specified resource
- **getoutletstate** 
	- Display the state of the specified power outlet resource
- **setoutletstate** 
	- Set the state of the specified power outlet resource

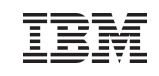

### Sensors, Facilities and Hardware Support

- Sensors and PDUs
	- Avocent PDUs
	- Arch Rock PhyNet 3.5.4 or 4.0, IPpower nodes and IPthermal nodes sensors
	- APC PDUs (4.1.1.1)
	- Geist
	- Rittal PDUs
	- Server Technology
	- SynapSense Version 5
- Facilities Vendors
	- APC InfraStruXure Central V6.0
	- Eaton Power Xpert Reporting (PXR) V2.0
	- Emerson-Liebert SiteScan sensor support
- **Server Hardware** 
	- Power Systems servers
	- System X

### Newer IBM Systems Support

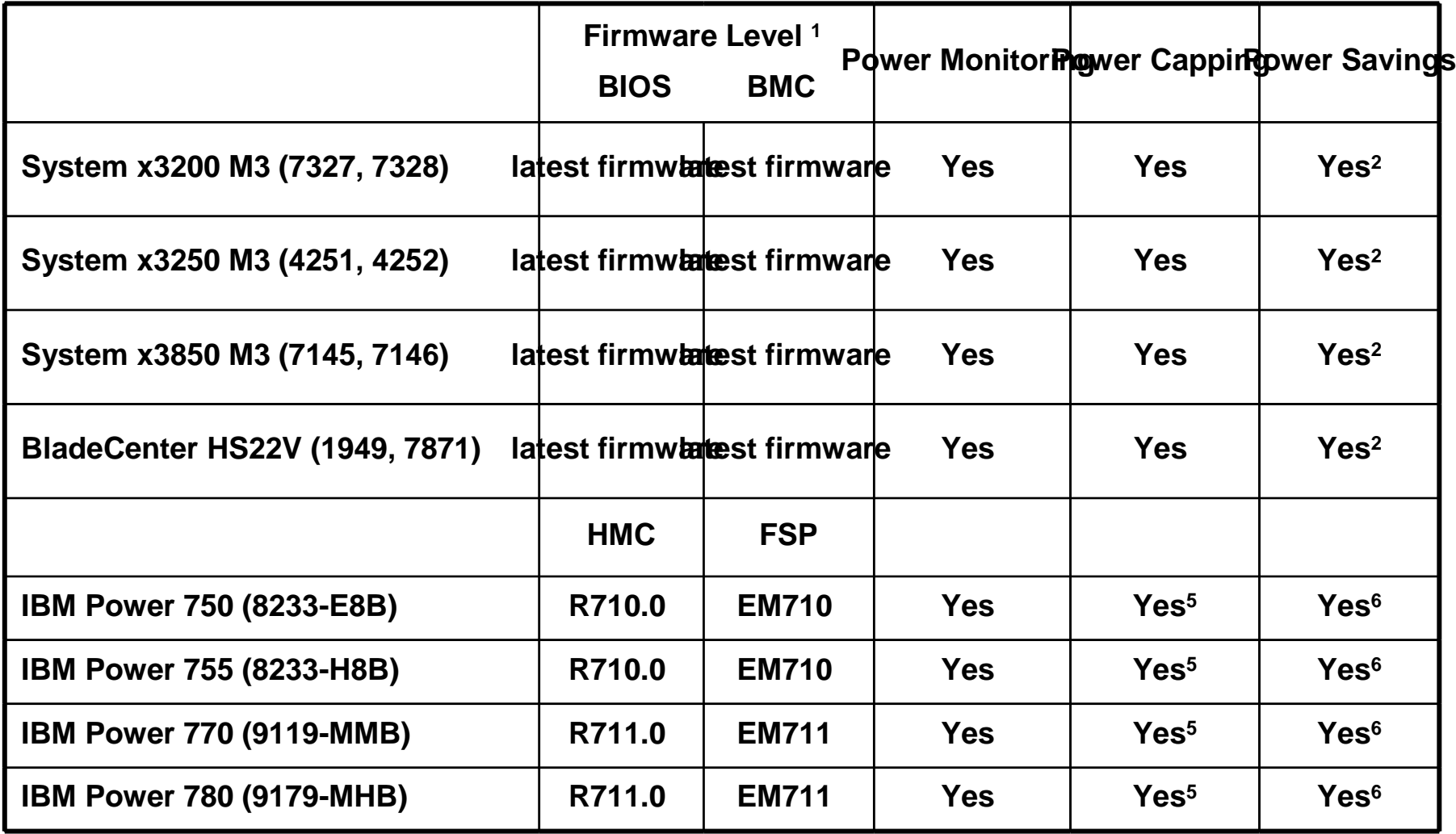

### Hardware Support Notes

- 1. The supported firmware levels listed for each server/machine type are those that have been tested with Active Energy Manager. The listed firmware levels and later levels are supported.
- 2. Power savings is enabled by the BIOS and controlled thereafter by the operating system. Active Energy Manager cannot control power savings in this case.
- 3.Nameplate power will not be available for this server until a later firmware release.
- 4. Supports power capping in single-node configurations only. Capping is not supported in multi-node configurations.
- 5.Supports soft power capping.
- 6.Supports dynamic power savings.
- 7.Supports static power savings only.

### Configuring Cooling Devices

- Manually configure a cooling device to specify which resources it cools
- **View all resources cooled by a cooling device**
- Viewing all cooling devices which cool a resource
- Events can be generated for a resource when an associated cooling device experiences a severe event

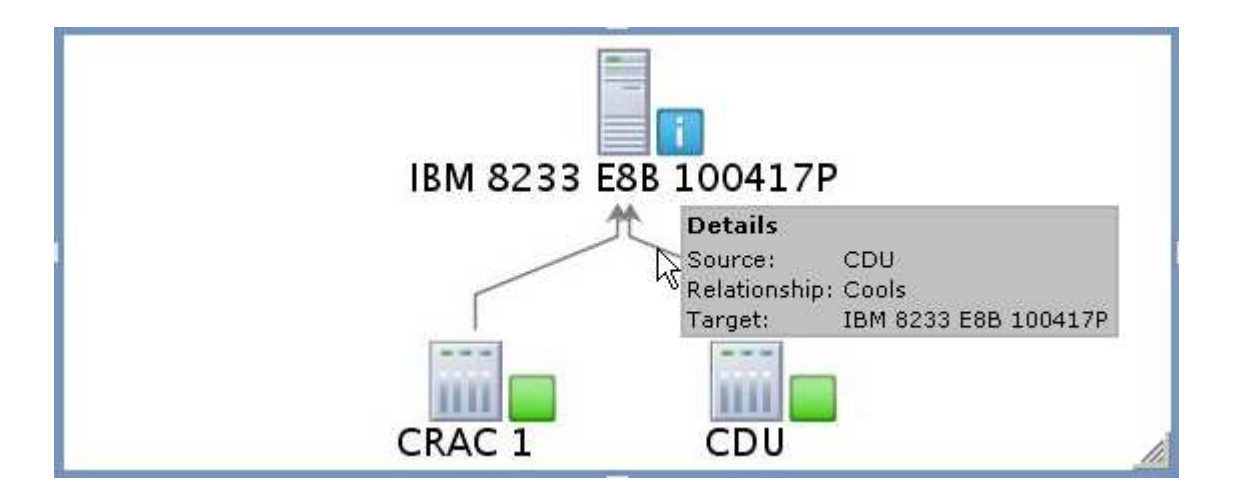

### Configuring Metering Devices

- Create associations directly with Power Distribution Units and Uninterruptible Power Supplies
- **Outlets or power sensors do not need to be detected for these devices**
- Enables the associated resources to be part of the Active Energy Power perspective support and the power event propagation support

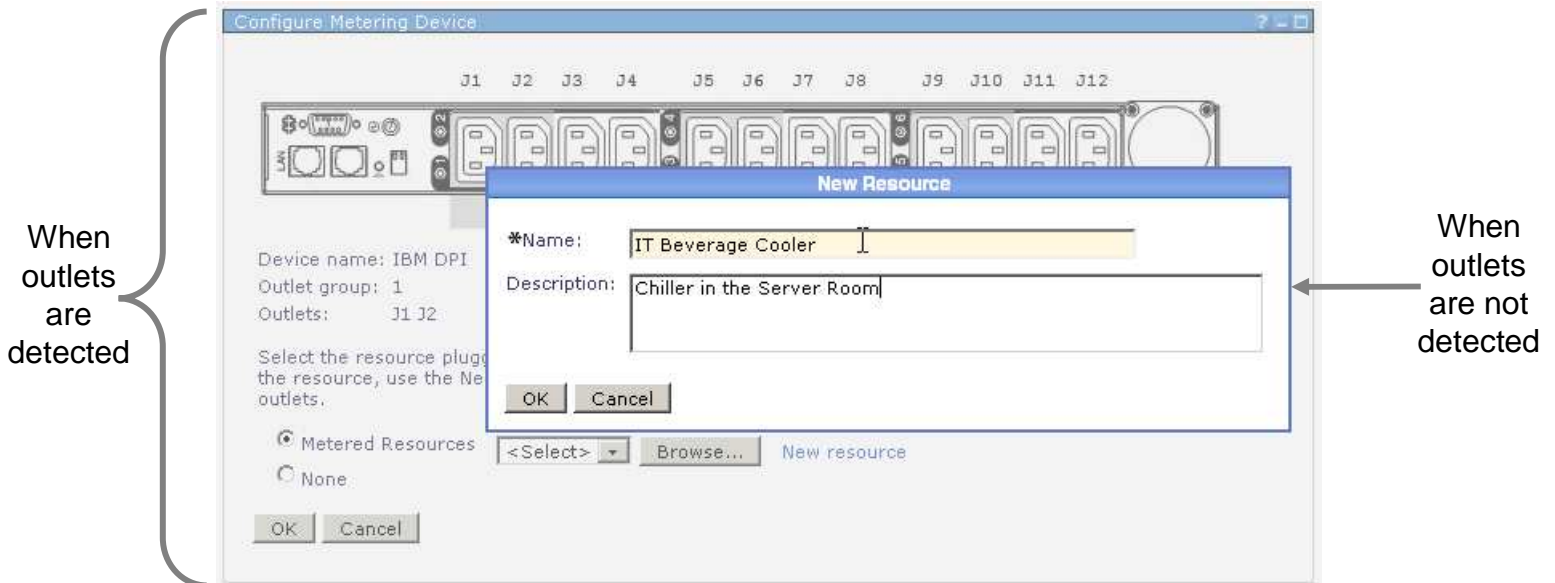

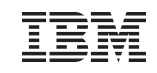

### Power and Cooling Relationships

- **Active Energy Power perspective** 
	- High-level view of how power flows between resources
	- Defines relationships between resources which supply power and resources which consume that power
- **Active Energy Cooling perspective** 
	- High-level view of how cooling is provided for resources
	- Defines relationships between cooling units and the resources which rely on them

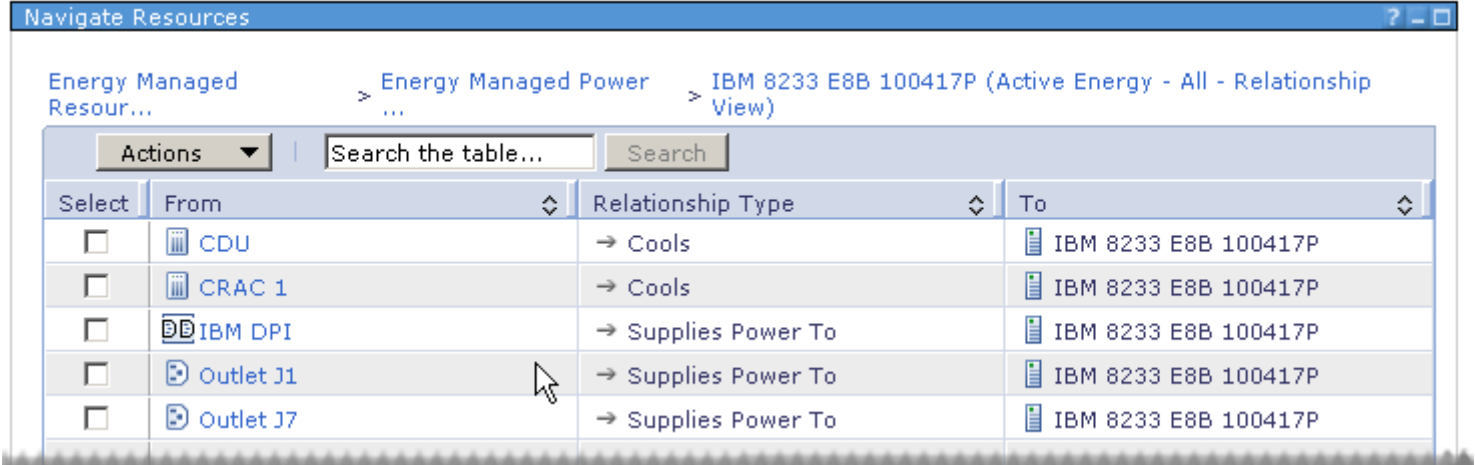

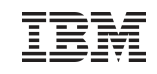

### Event Propagation to Related Resources

- **Based on configured power and cooling relationships**
- For a severe event for a Power Unit
	- <u>Severe</u> event is generated for each associated resource
		- Event type notes that power may have been lost
		- Automation plans can be based on the associated resource
- For a severe event for a Cooling Unit
	- <u>Warning</u> event is generated for each associated resource
		- Event type notes that the resource may no longer be sufficiently cooled
		- Automation plans can be based on the associated resource

### Energy Relationships and Topology Perspectives

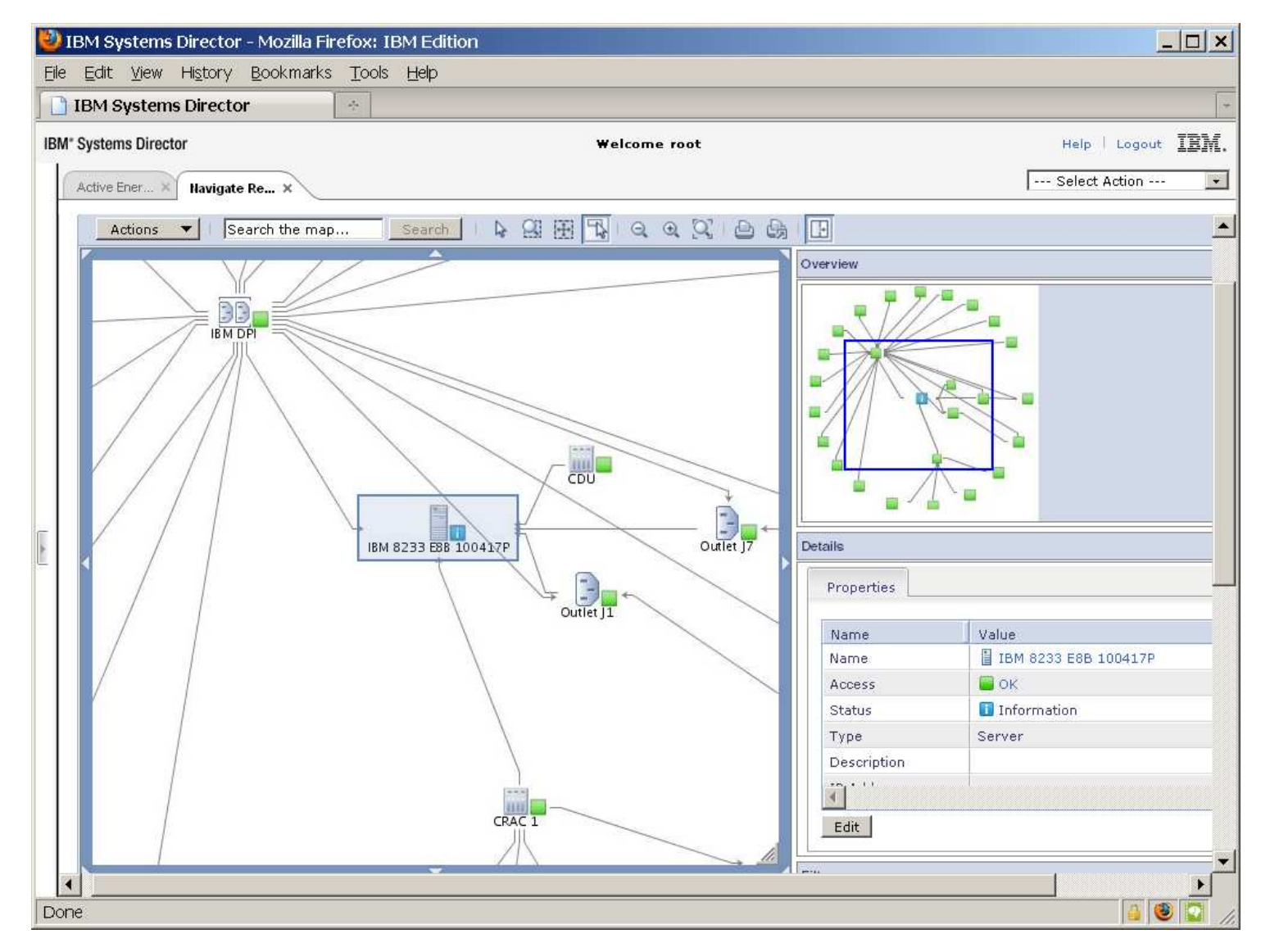

### Active Energy Properties Tab

- Additional Highlights and Tasks sections
	- Highlights key energy information
	- Fast path to related energy tasks
- Two additional options for accessing Active Energy properties
	- Right click an energy managed resource, and choose Energy→Active Energy Properties
	- On the Active Energy Manager task page, select a resource then click the "Show Active Energy Information" button in the Monitor section

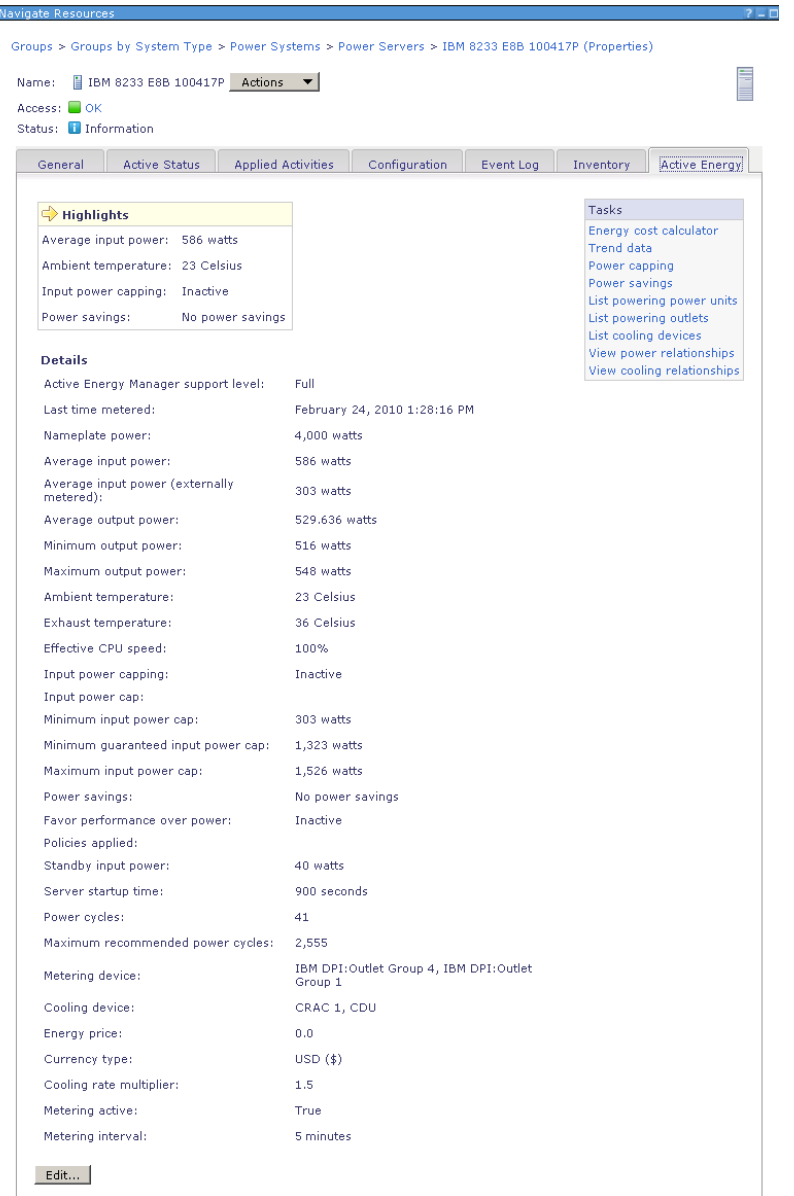

### Performance considerations

- **Internal product performance enhancements**
- "Default metering active" added to Active Energy Manager settings
- $\textcolor{red}{\bullet}$  Installation option to defer start of metering
- Systems Director Workload Estimator Plugin?

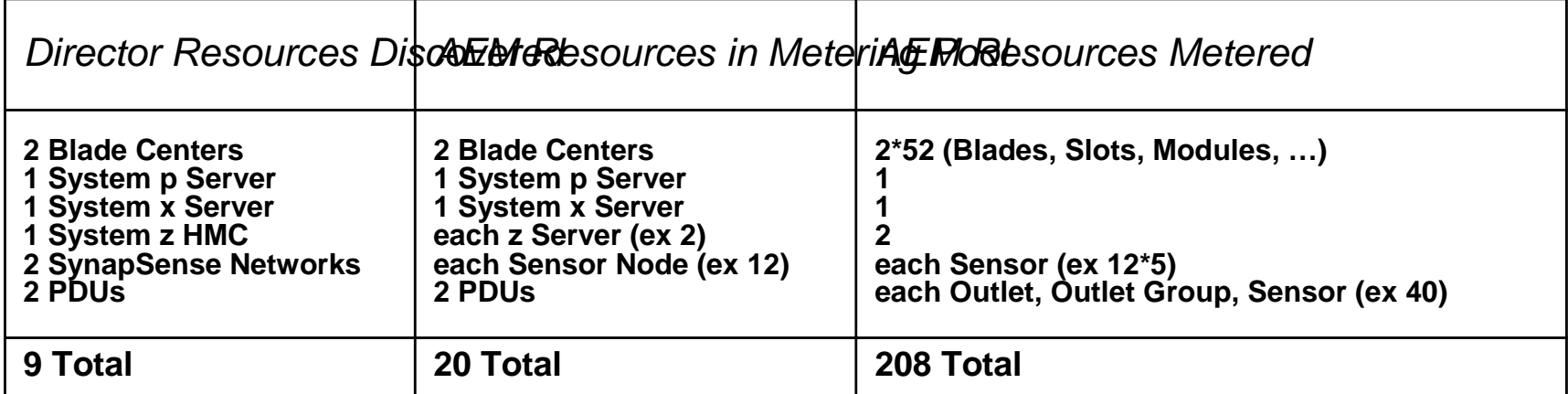

- See the Performance Tuning and Scaling Guide for IBM Systems Director 6.2
	- http://www-01.ibm.com/support/docview.wss?uid=nas7cd6a96f49d05f608862577420075ca9a

#### Power your planet. 27

### IBM Systems Director Editions for Power , V6.2

- **IBM Systems Director Express Edition** 
	- IBM Systems Director V6.2 –
	- IBM Systems Director VMControl Express Edition for Power, V2.3
	- IBM Systems Director Service and Support Manager V6.2
	- IBM Systems Director Transition Manager V6.2 for HP Systems Insight Manager
- **IBM Systems Director Standard Edition** 
	- All of Express Edition plus..
	- IBM Systems Director Standard Edition Launchpad V6.2
	- IBM Systems Director Active Energy Manager™ V4.3<br>– IBM Systems Director VMControl Standard Edition for
	- IBM Systems Director VMControl Standard Edition for Power, V2.3
	- IBM Systems Director Network Control V1.2
- IBM Systems Director Enterprise Edition
	- All of Standard Edition plus…
	- IBM Systems Director VMControl Enterprise Edition for Power, V2.3<br>JPM Tiveli Manitarias (ITM) VC 3.3 FB3
	- IBM Tivoli Monitoring (ITM) V6.2.2 FP2
	- IBM Tivoli Monitoring (ITM) OS Agents
	- IBM Tivoli Monitoring (ITM) System p Agents
	- IBM Tivoli Monitoring for Energy Management 6.2.1
	- IBM Tivoli Application Dependency Discovery Manager (TADDM) 7.2
	- IBM Tivoli Performance Analyzer 6.2.2
	- IBM Tivoli Common Reporting for Asset and Performance Management 1.3
	- DB2 Enterprise Server Edition 9.7 FP1
- \* IBM United States Software Announcement 210-100, July 20, 2010

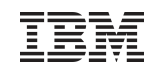

### Useful information Sources

**Systems Director Information Center** 

- Overview of Active Energy Manager
- Planning for Active Energy Manager
- Installing Active Energy Manager
- Accessing Active Energy Manager
- Navigating Active Energy Manager resources
- Configuring default Active Energy Manager settings
- Monitoring power usage
- Managing power usage
- Troubleshooting and support
- Reference
- Publications and related information
- Glossary

http://publib.boulder.ibm.com/infocenter/director/v6r2x/topic/com.ibm.director.aem.helps.doc/frb0\_main.html

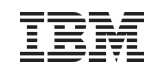

### Useful information Sources

- Energy Scale White Papers
	- IBM EnergyScale for POWER6 Processor-Based Systems

http://www-03.ibm.com/systems/power/hardware/whitepapers/energyscale.html

–IBM EnergyScale for POWER7 Processor-Based Systems

http://www-03.ibm.com/systems/power/hardware/whitepapers/energyscale7.html

- EnergyScale Features
- User Interfaces
- Performance analysis

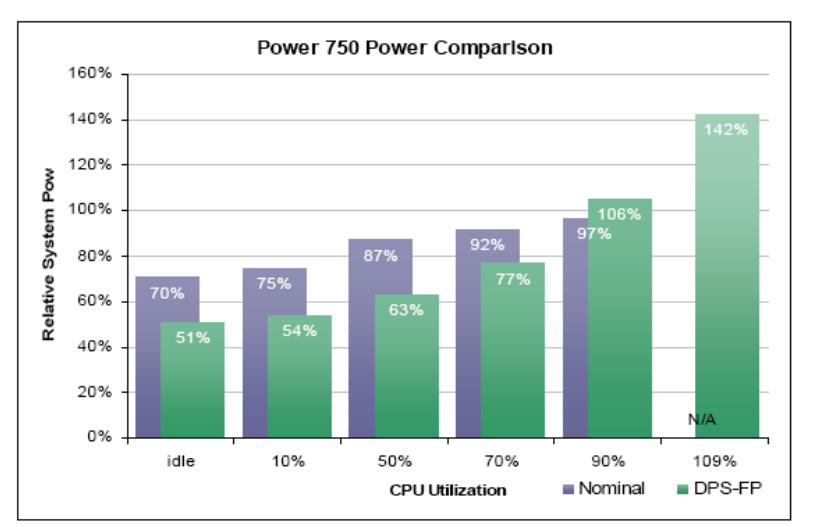

Illustration 30: Dynamic Power Optimizer, when enabled on an example Power 750 server, yields significant power savings at low utilization. At extremely high workloads, CPU utilization may exceed that of nominal at the expense of total power consumed.

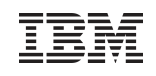

### IBM Systems Energy Estimator

Web-based tool for estimating power requirements for IBM Power Systems

http://www-947.ibm.com/systems/support/tools/estimator/energy/index.html

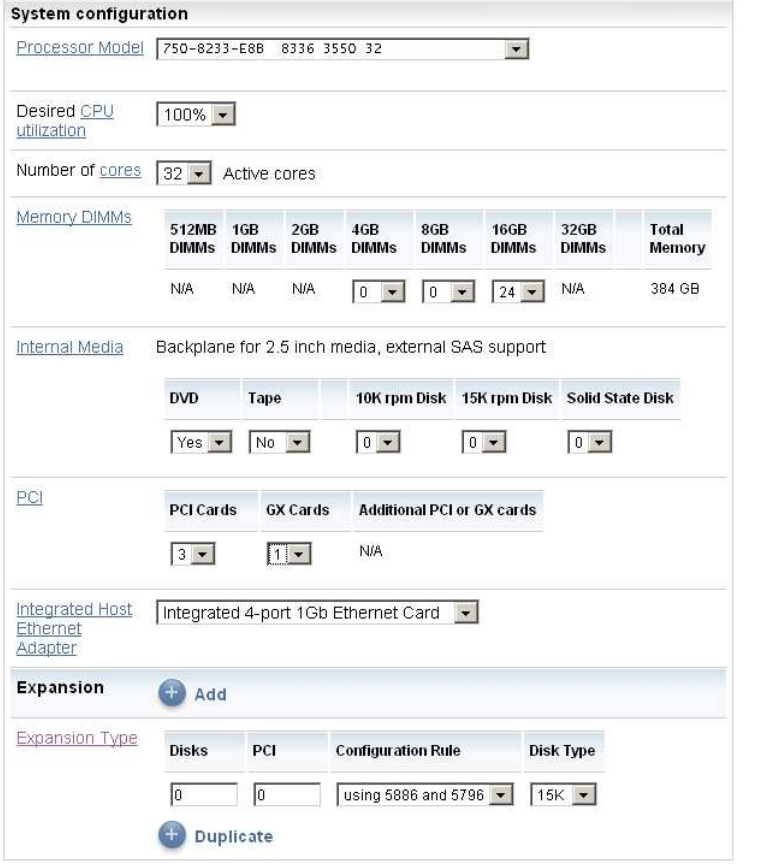

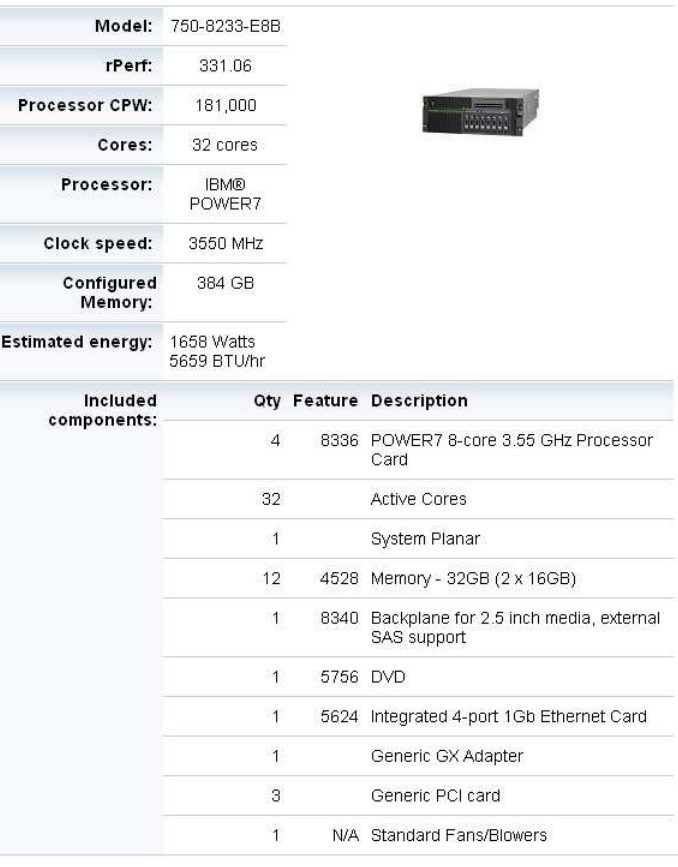

#### Note: This is an estimate only. Actual results may vary.

Note: Data used for this energy estimate was collected in an ambient temperature environment using redundant power supplies with system resources operating near maximum levels, unless specified otherwise in the table above.

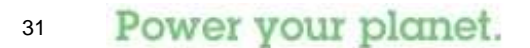

IBM Systems Energy Estimator v2010.1 25-Feb-2010 www-912

**SAC Continue** 

### Customer Reference for Power Management

- **United States Bowling Congress uses intelligent sensors and power** management for energy savings
	- http://www-03.ibm.com/press/us/en/pressrelease/27220.wss

Winner of COMMON US 2009 Innovation award for energy efficiency.

http://www.talktenpin.net/index.p hp?option=com\_content&task=view&id=3530&Itemid=78

### **United States Bowling Congress**

Consolidated onto Power servers and blades with PowerVM **Active Energy Manager** 

USBC uses intelligent sensor technology to manage power utilization to reduce cooling and electricity costs in its data center. ... resulting in a nearly 50 percent reduction in cooling cost and eliminates more than five tons of carbon emissions annually.

Jim Oberholtzer **Vice President Technology** 

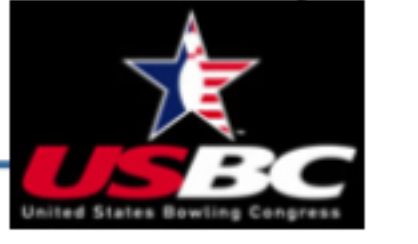

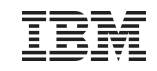

### AEM Red Books

- Going "Green" with IBM Active Energy Manager
	- http://w3.itso.ibm.com/redpieces/abstracts/redp4361.html
- **Implementing IBM Systems Director Active Energy Manager** 
	- http://w3.itso.ibm.com/abstracts/sg247780.html

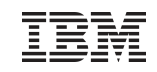

### Additional material

- Creating a power policy
- Applying a power policy
- Viewing trend data as policies are applied and removed

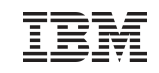

# Creating a Power Policy (1 of 6)

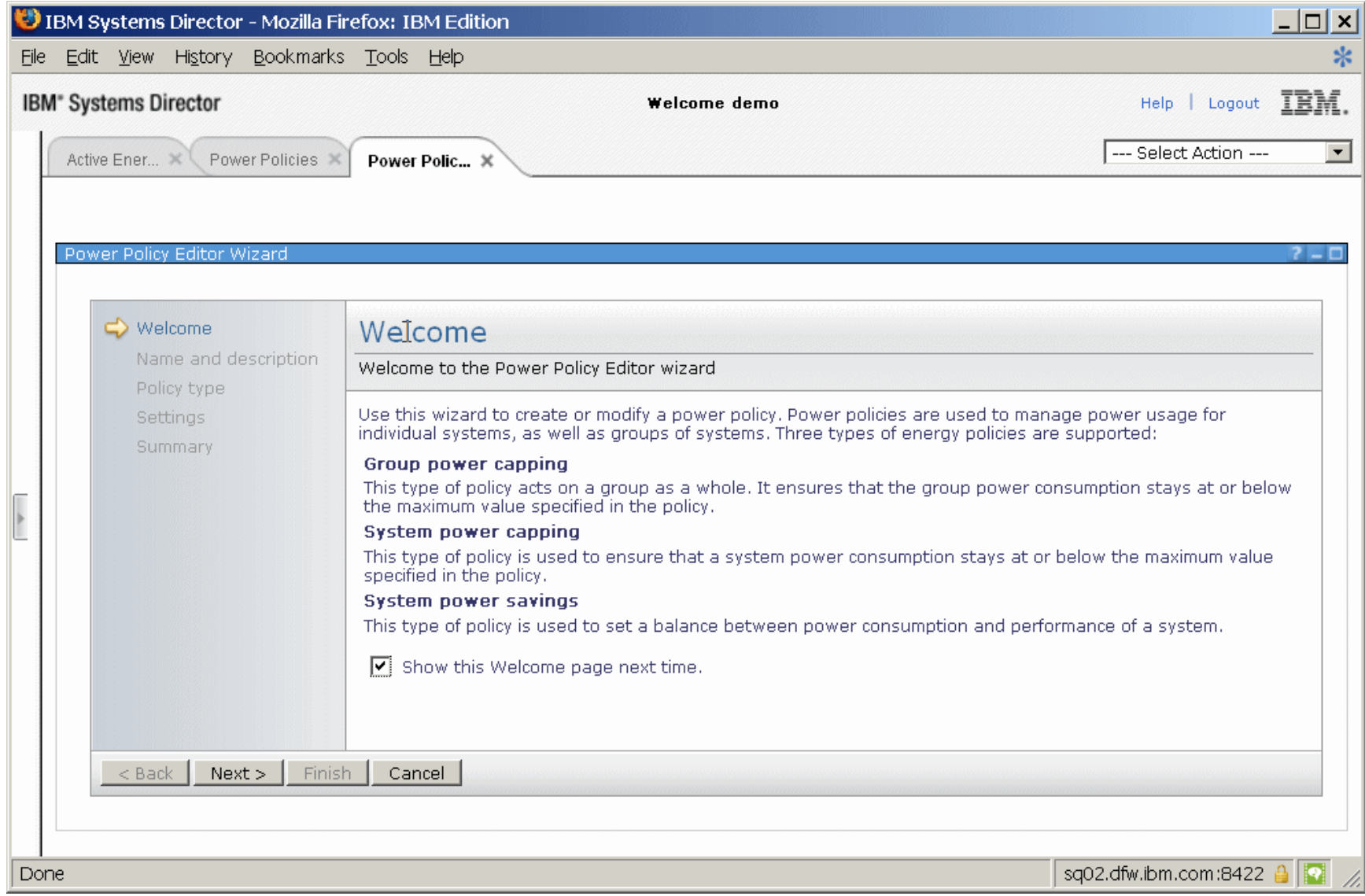

Power your planet.

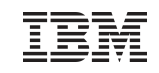

# Creating a Power Policy (2 of 6)

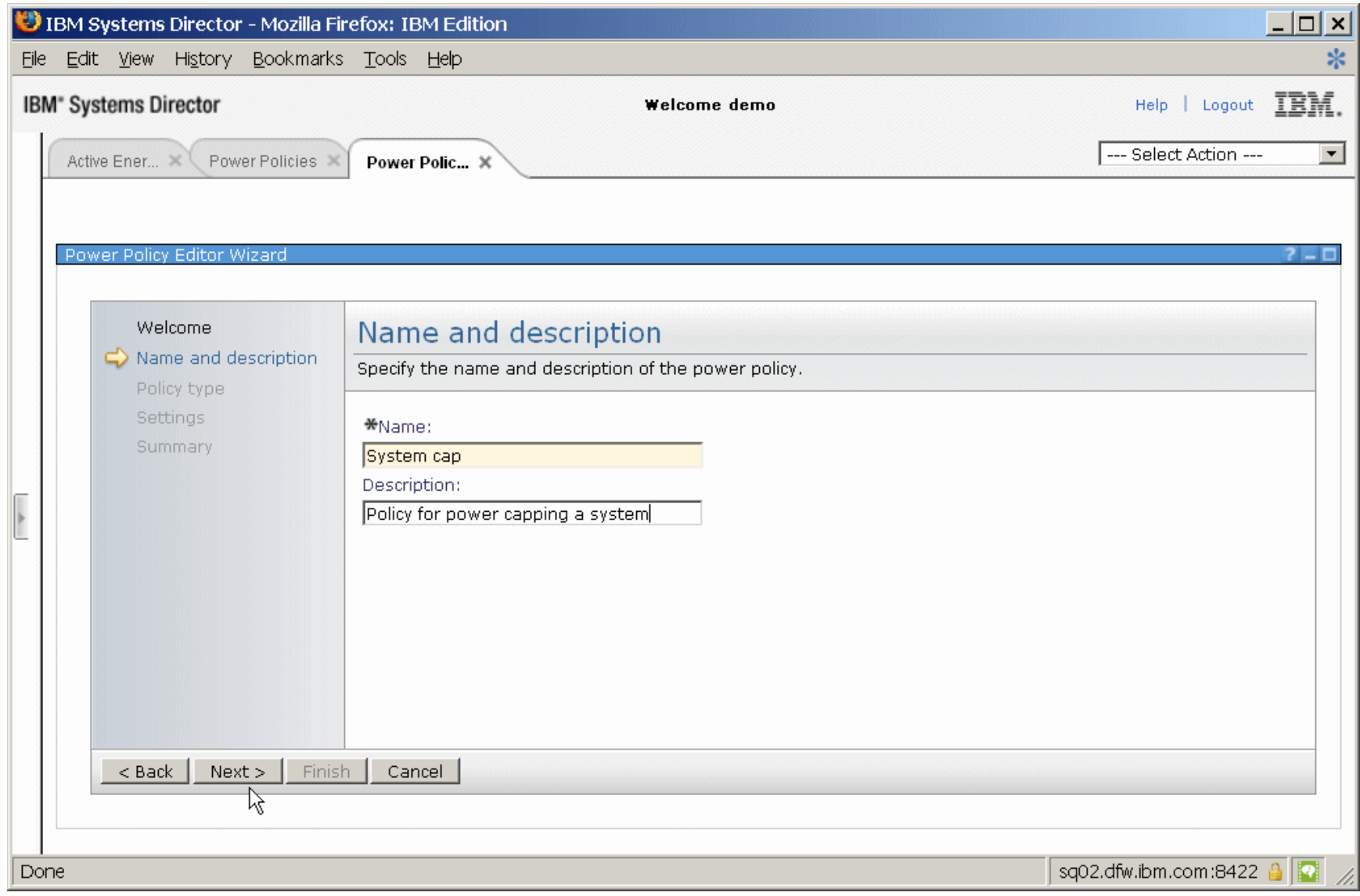

Power your planet.

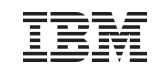

# Creating a Power Policy (3 of 6)

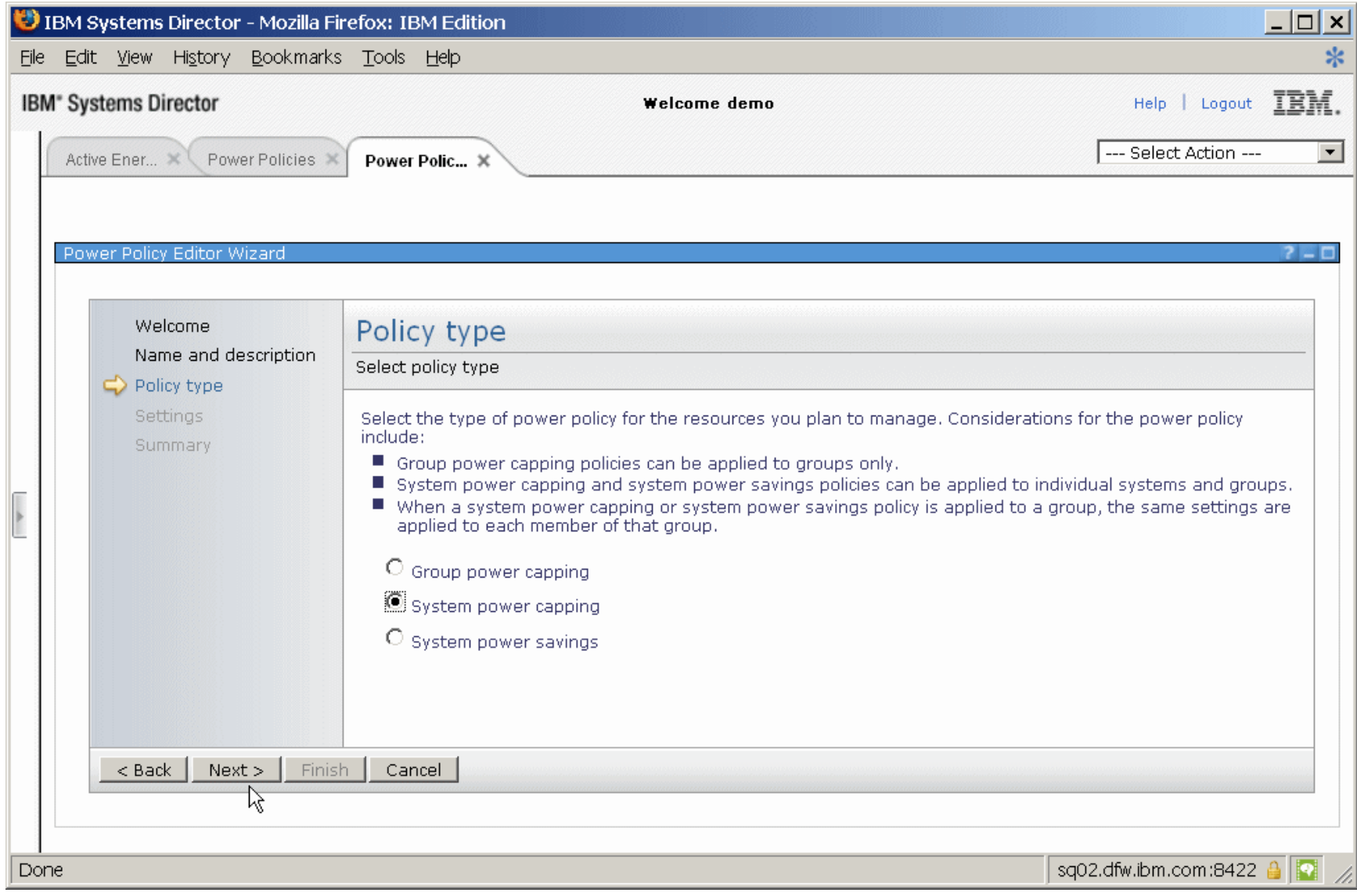

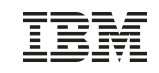

### Creating a Power Policy (4 of 6)

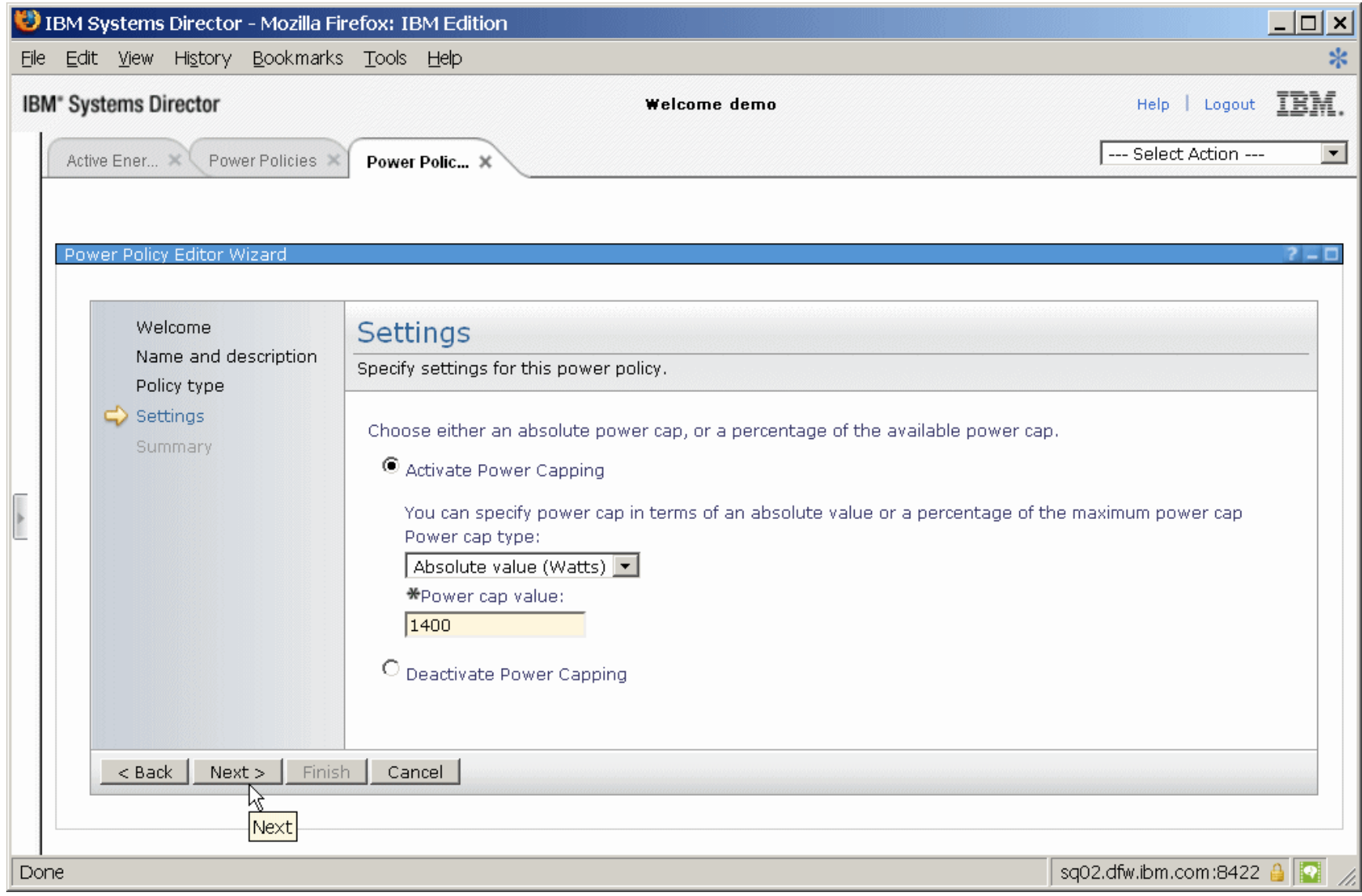

Power your planet.

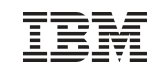

### Creating a Power Policy (5 of 6)

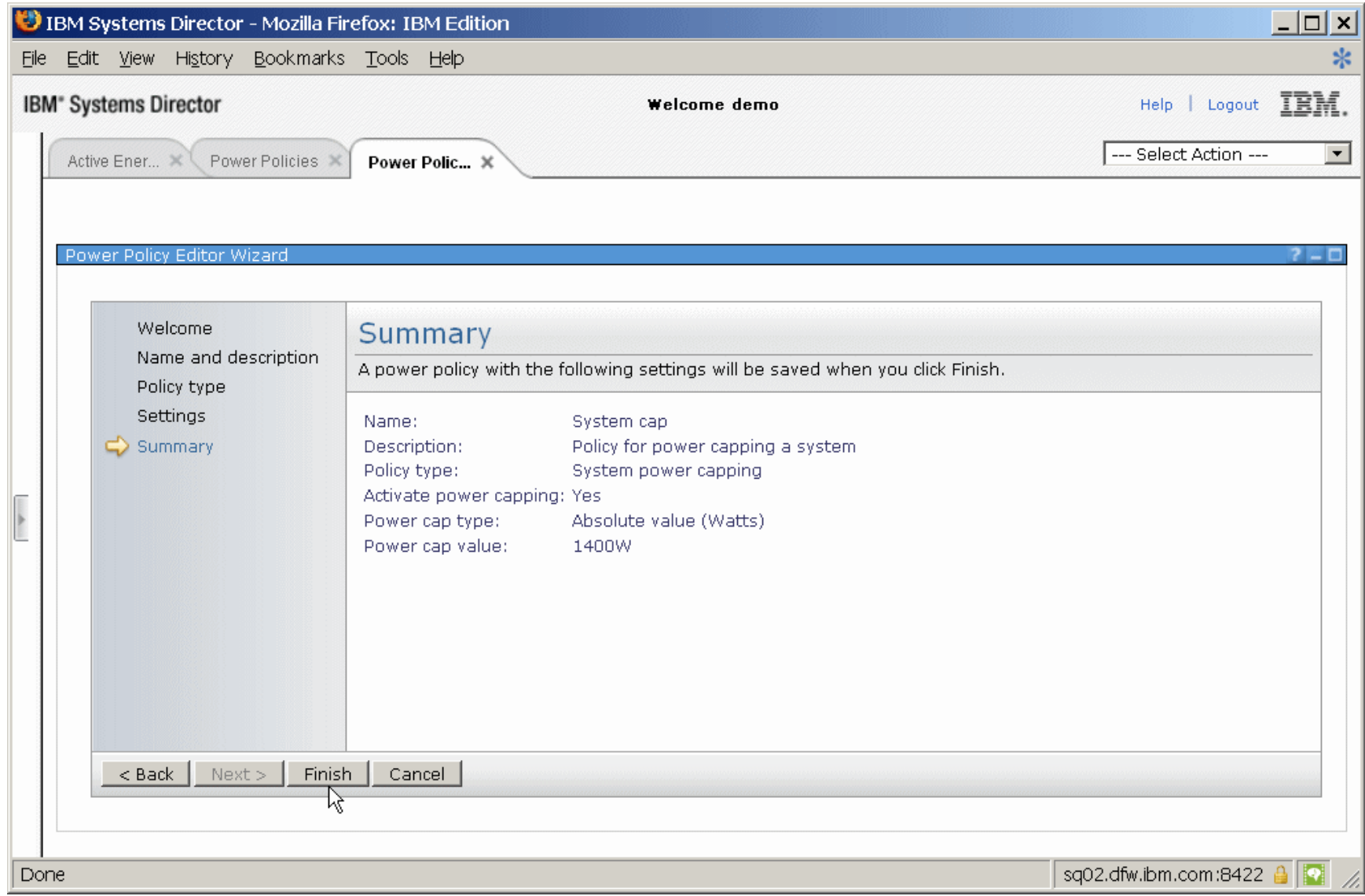

Power your planet.

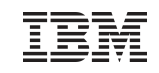

# Creating a Power Policy (6 of 6)

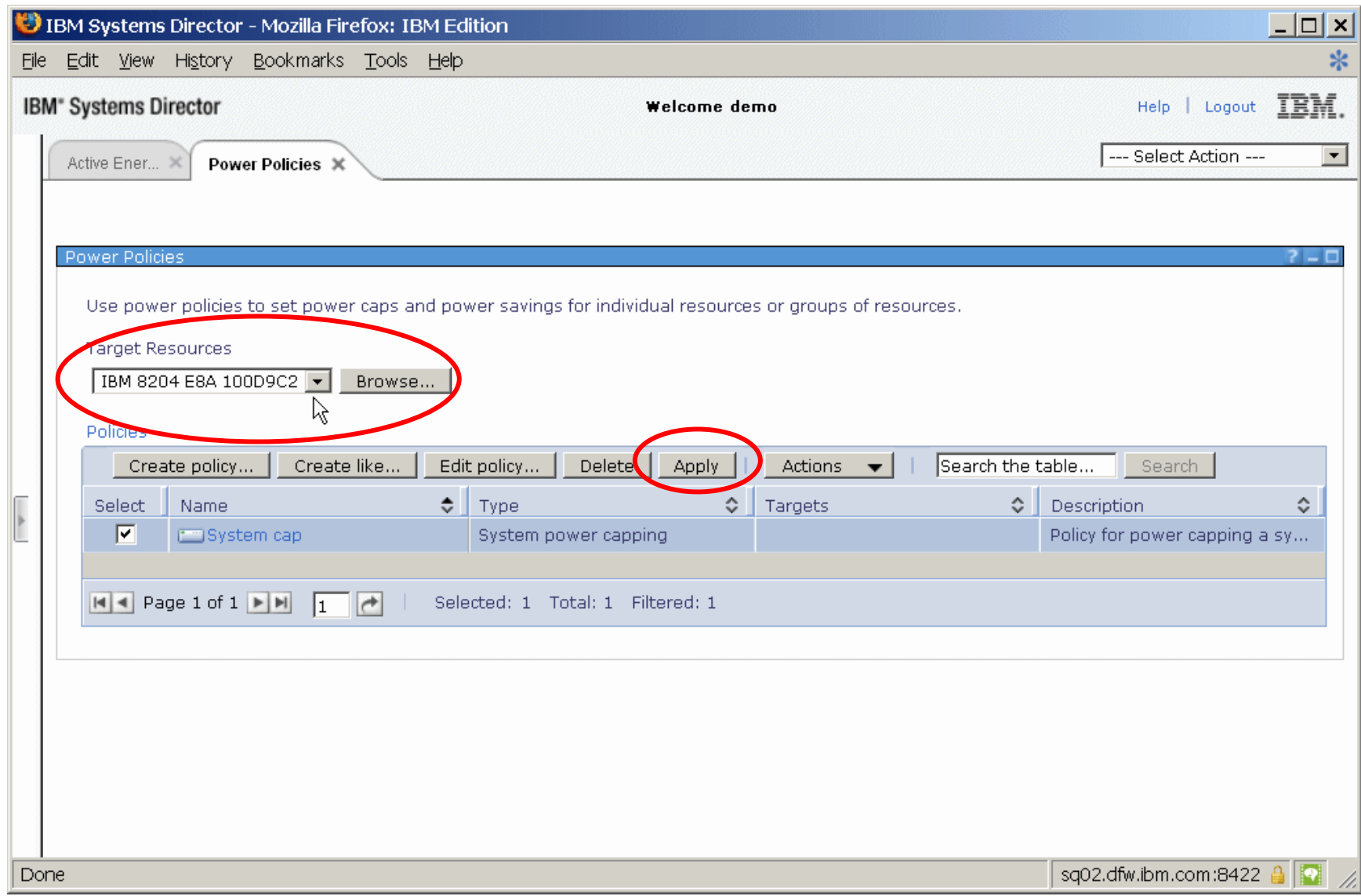

Power your planet.

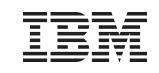

# Change Power Policy (1)

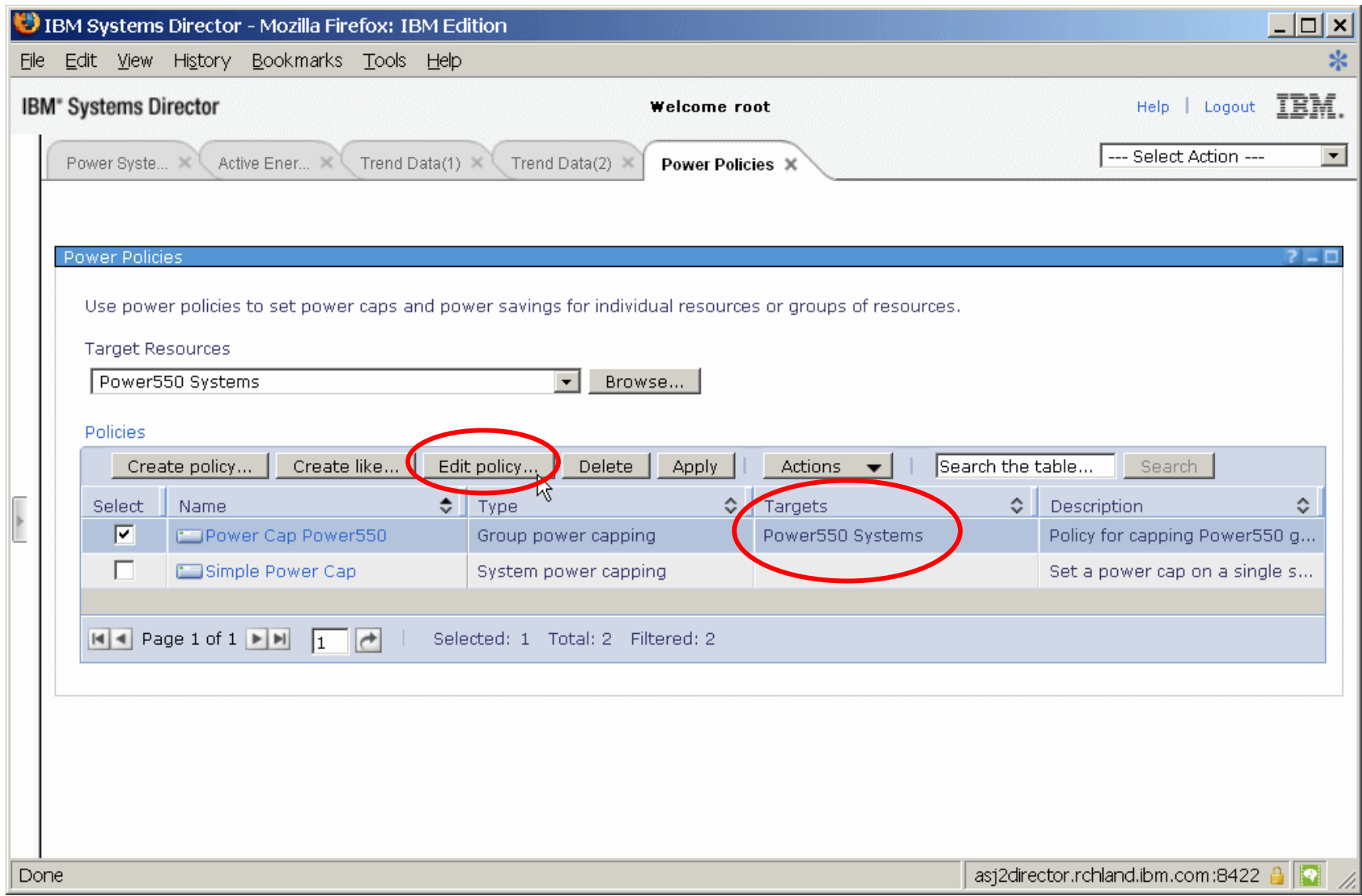

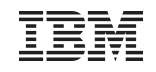

# Group Policy (1)

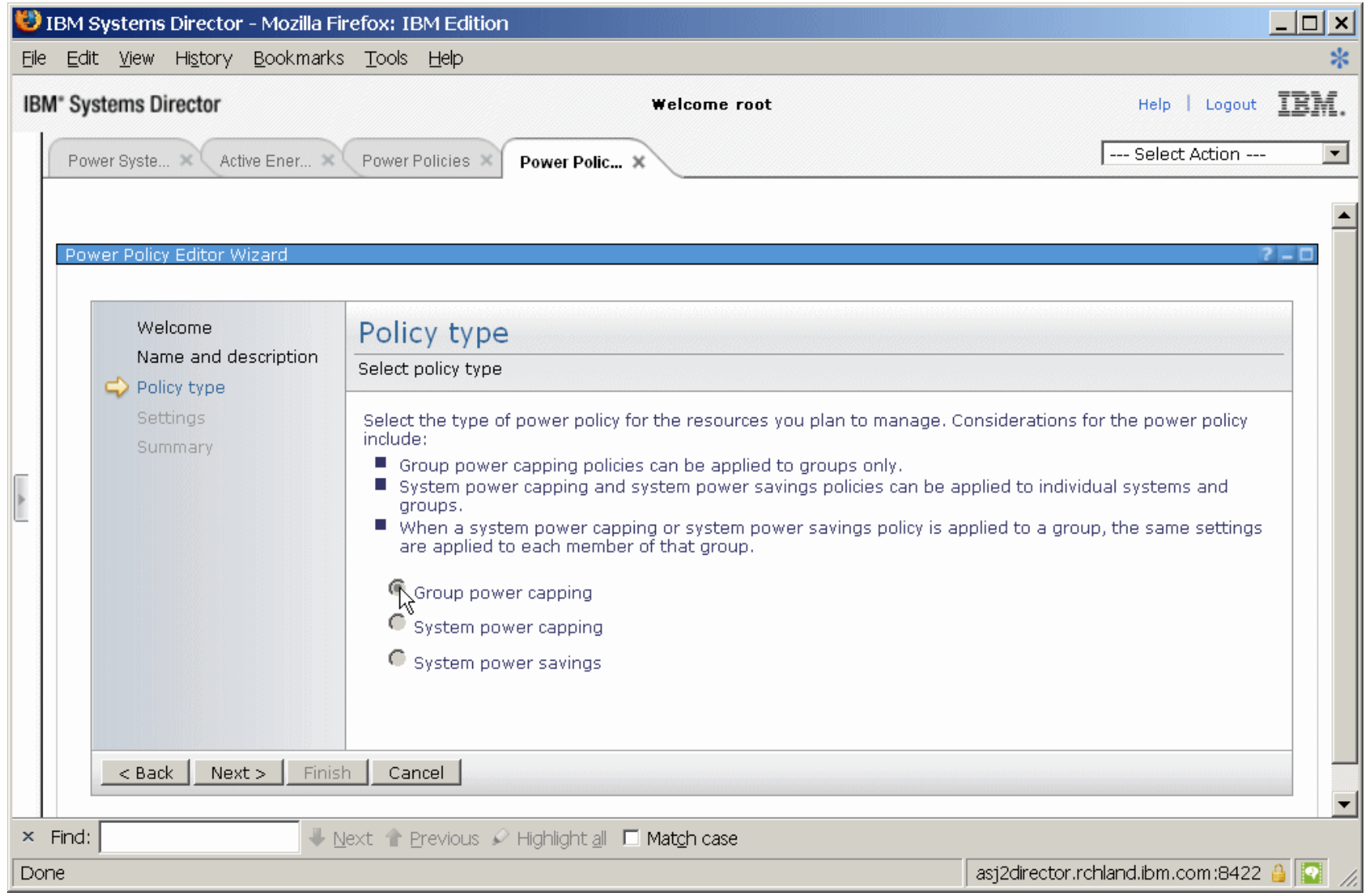

Power your planet. 42

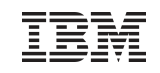

# Group Policy (2)

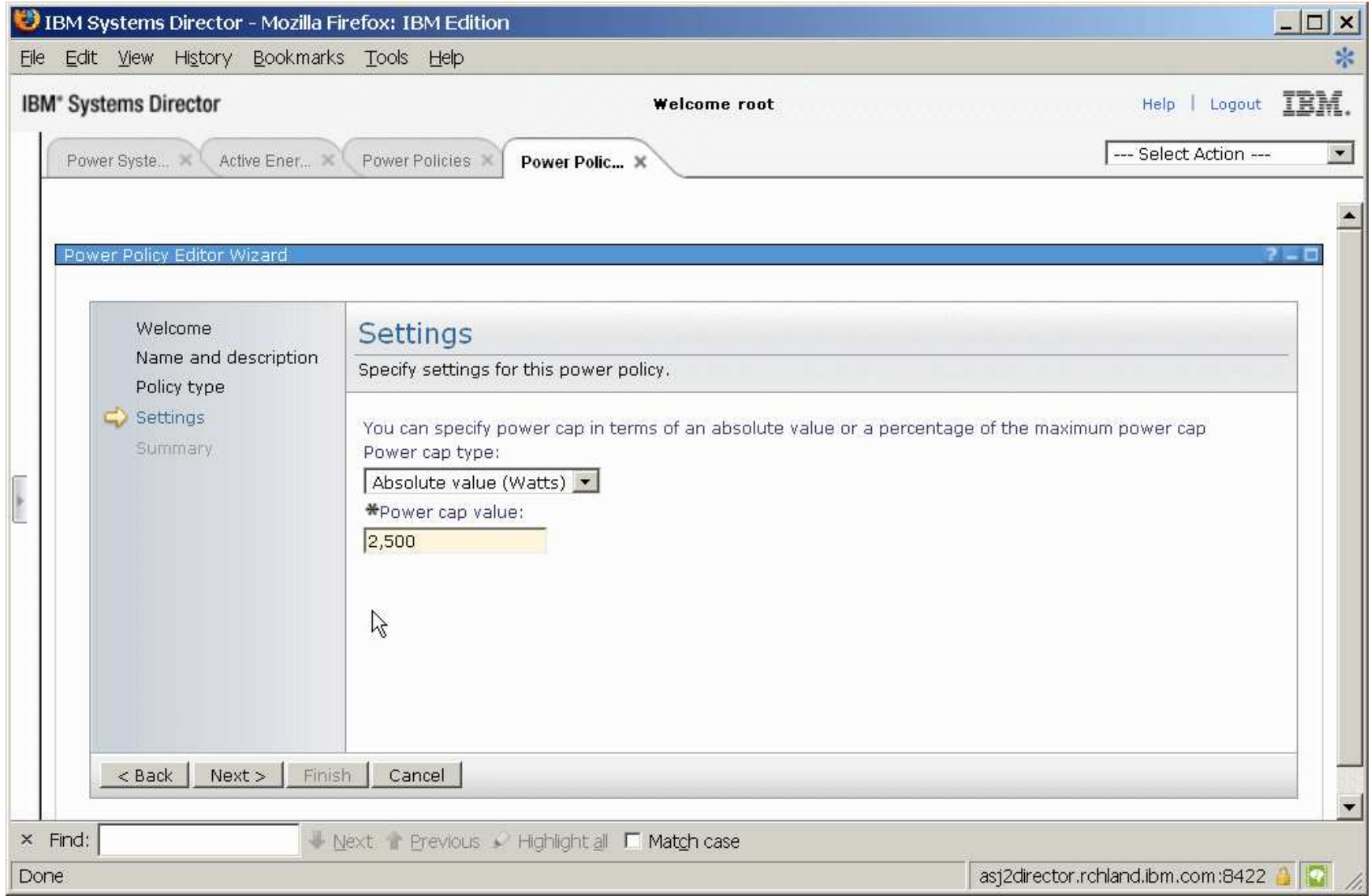

Power your planet. 43

# Applying a Power Policy (1)

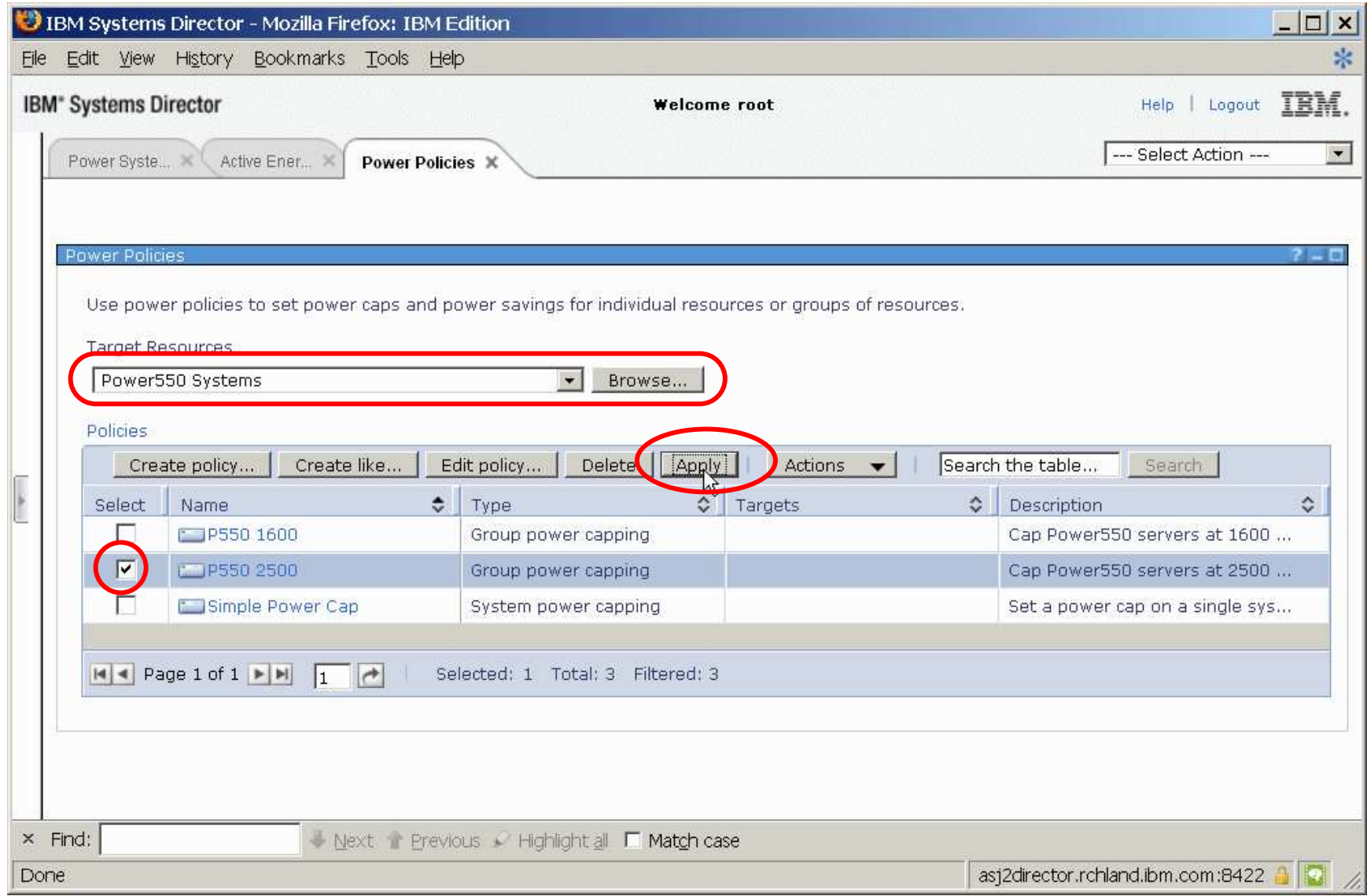

Power your planet. 44

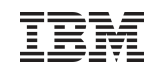

# Applying a Power Policy (2)

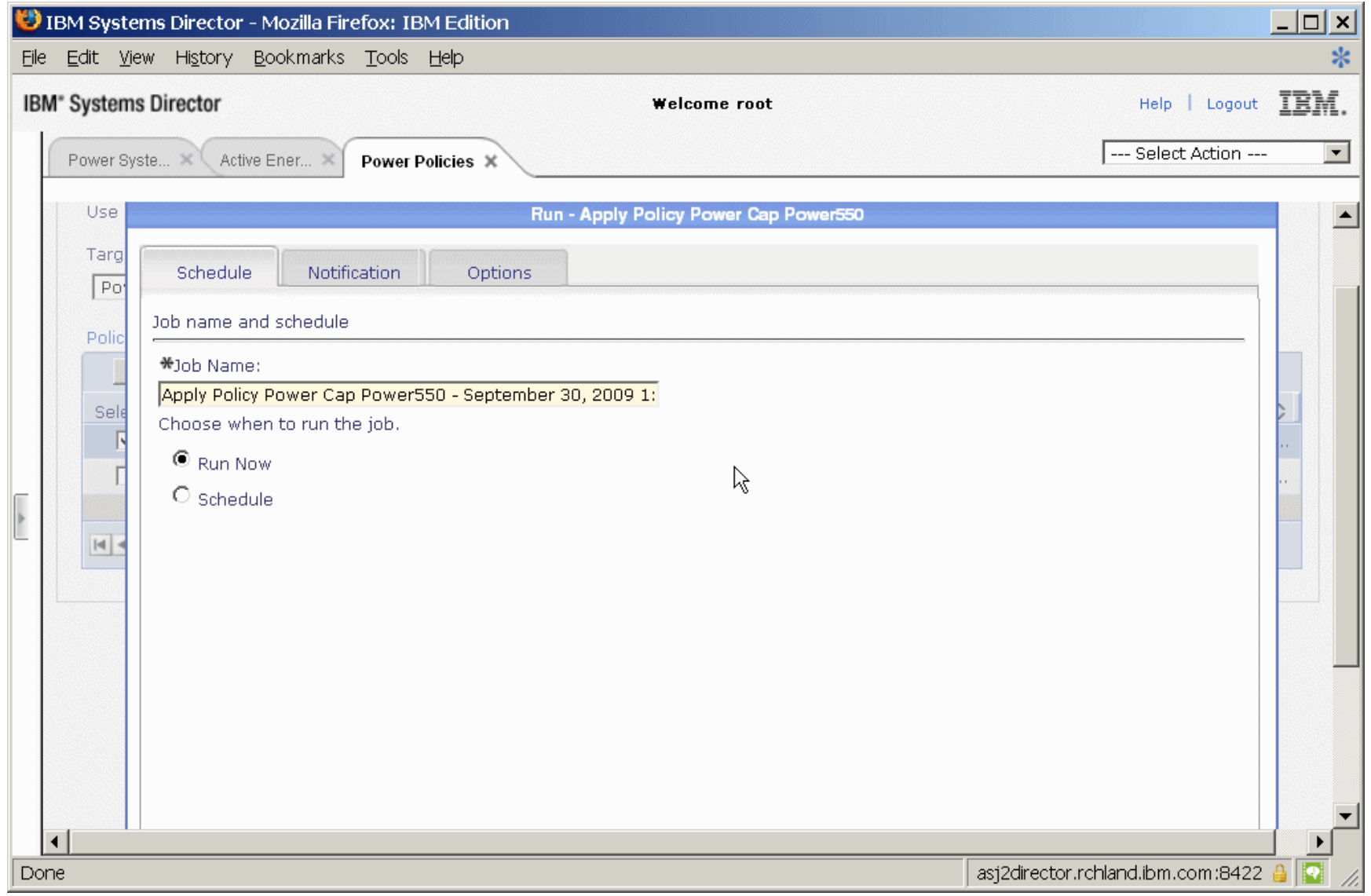

Power your planet. 45

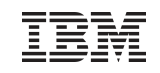

# Applying a Power Policy (3)

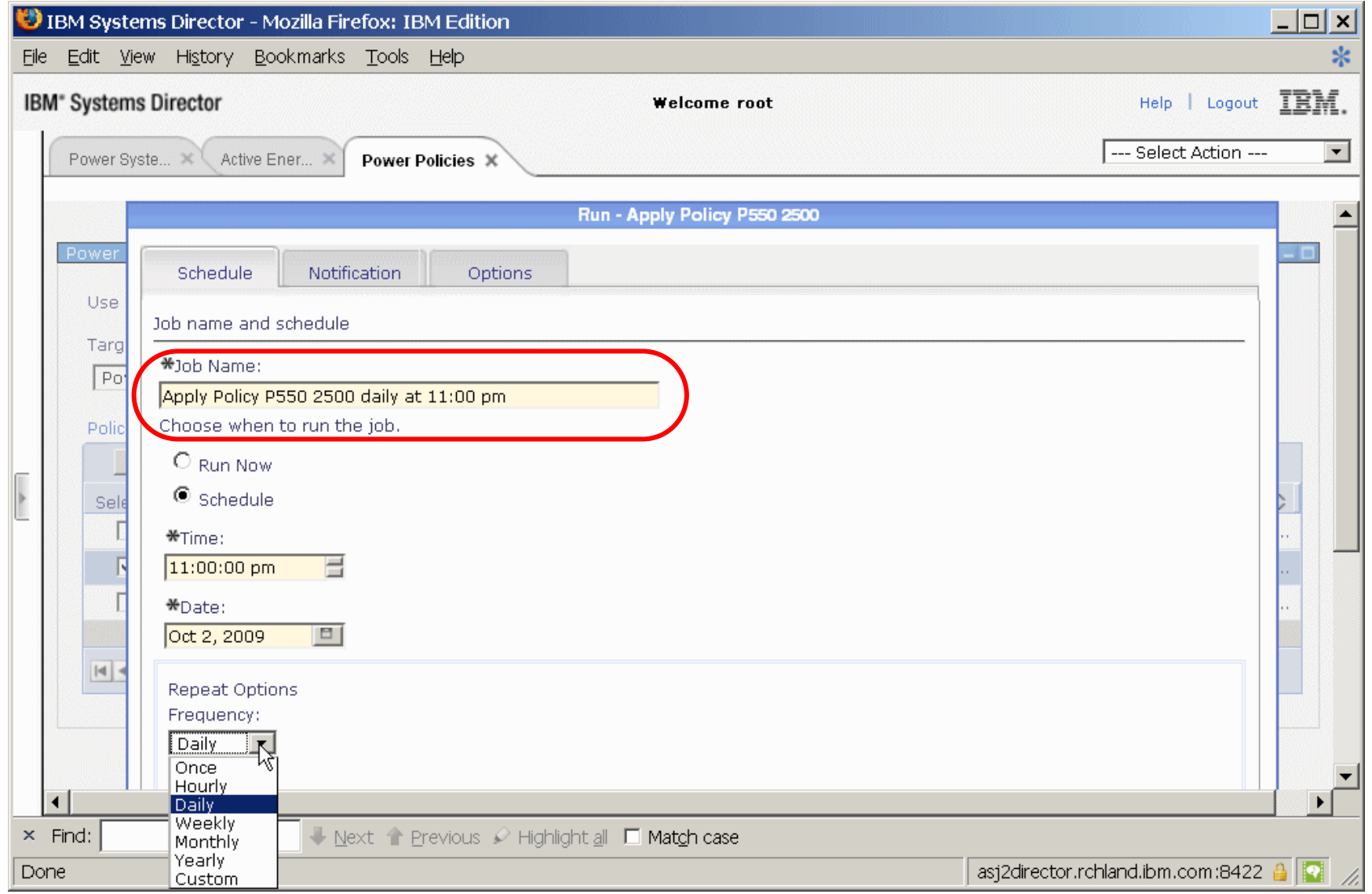

Power your planet. 46

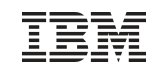

### View Trend Data

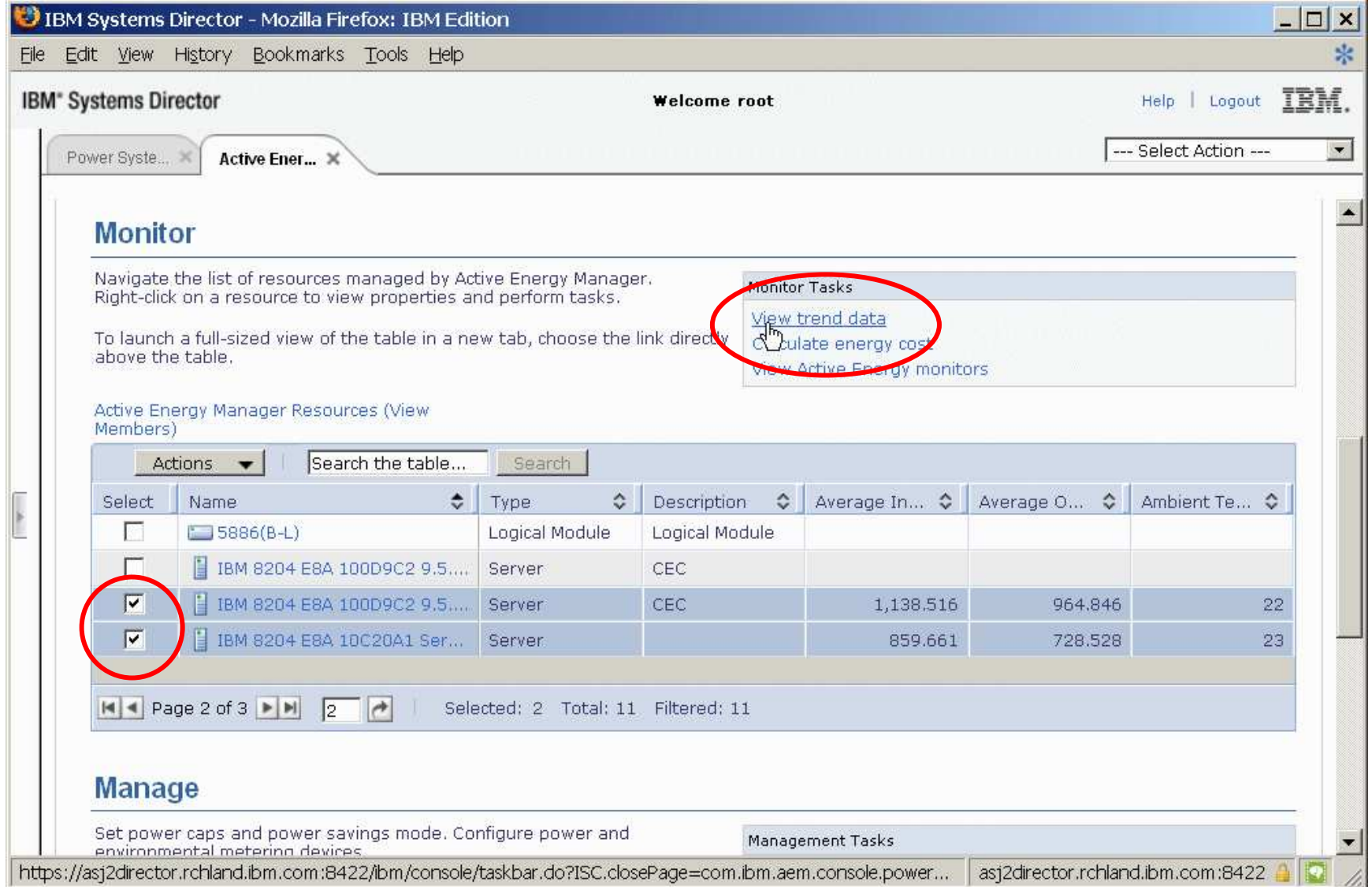

### View Trend After First Policy – System C20A1

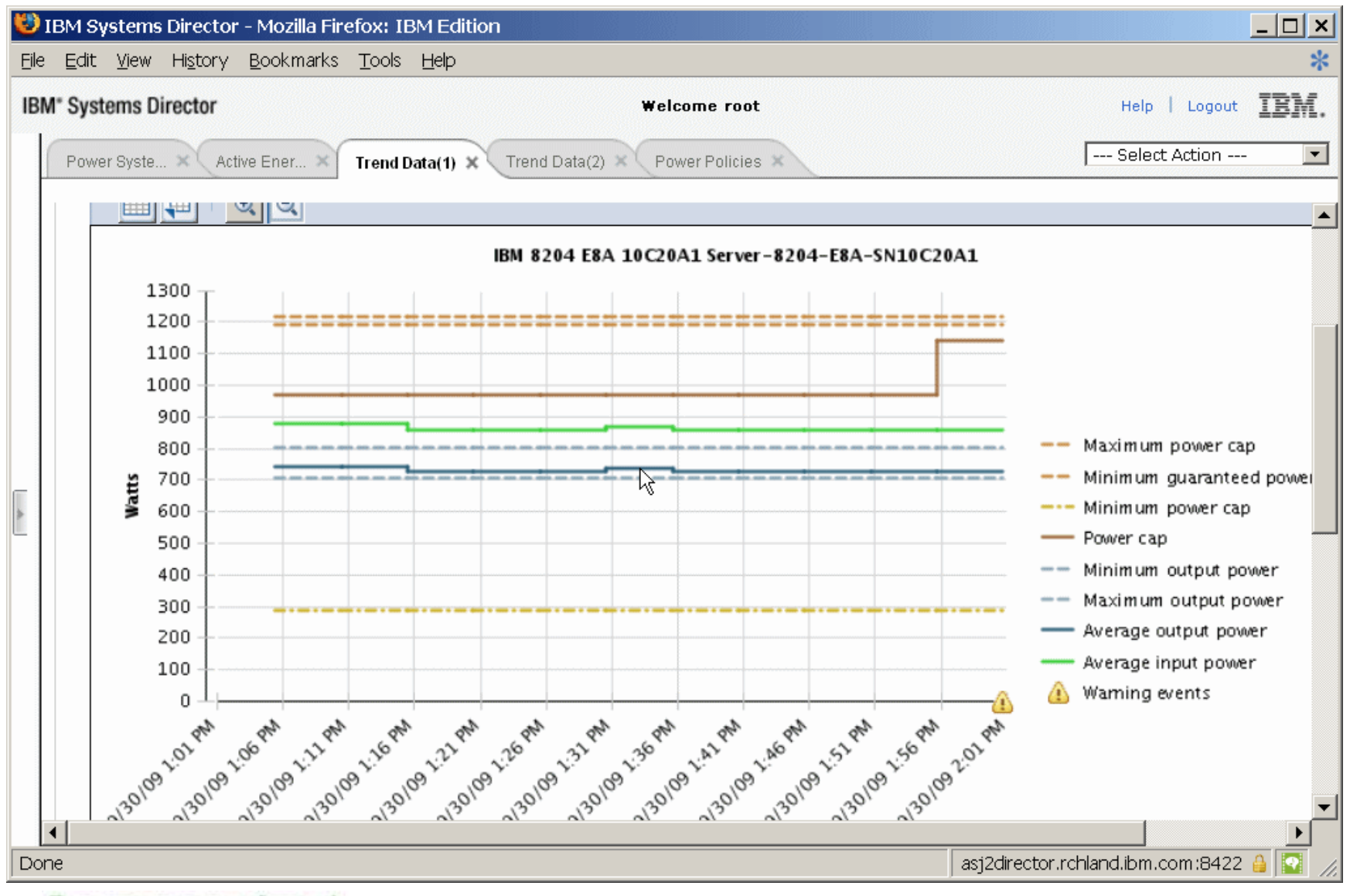

### View Trend After First Policy – System 09DC2

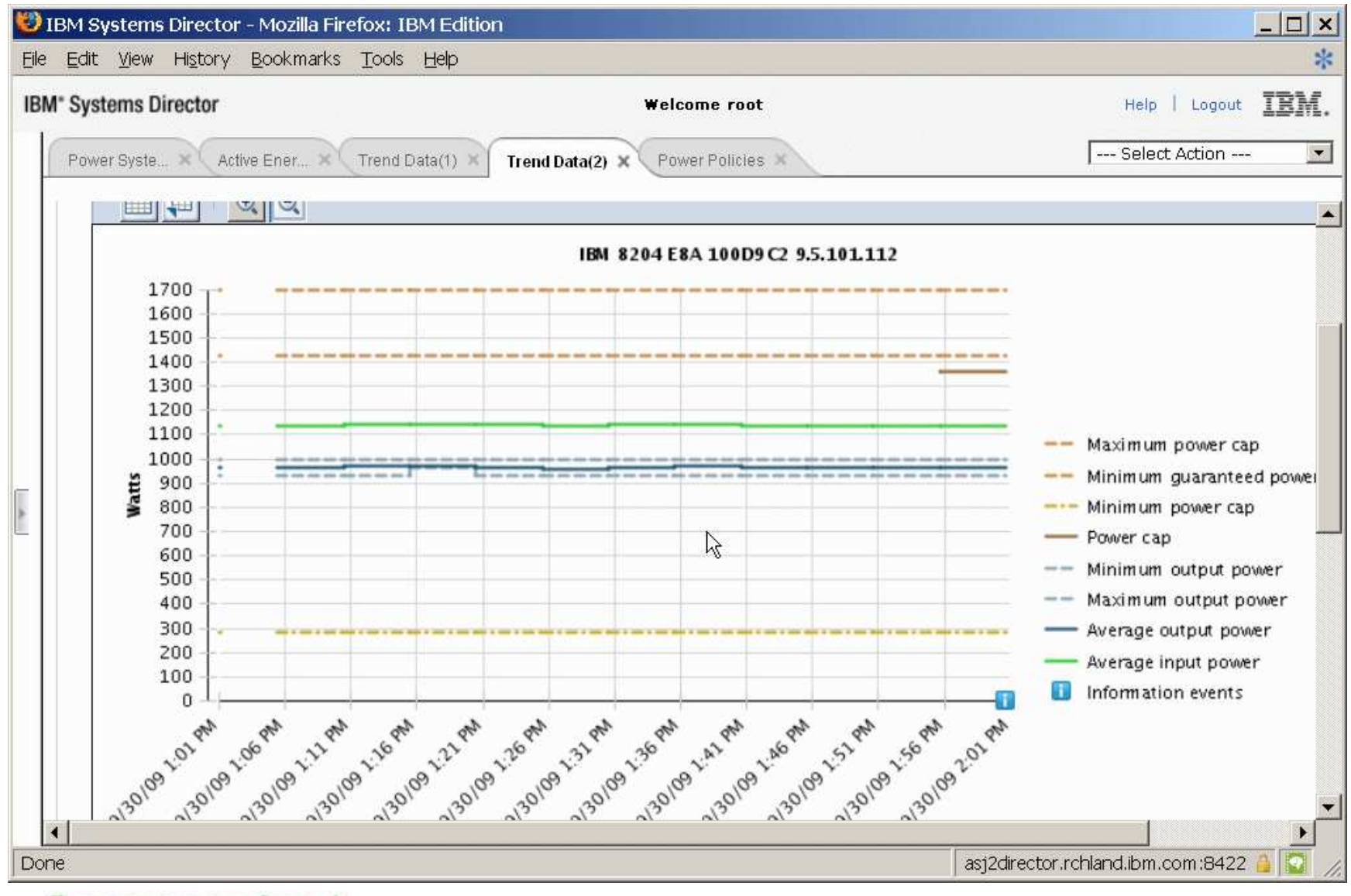

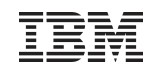

# Manage Power Capping (1)

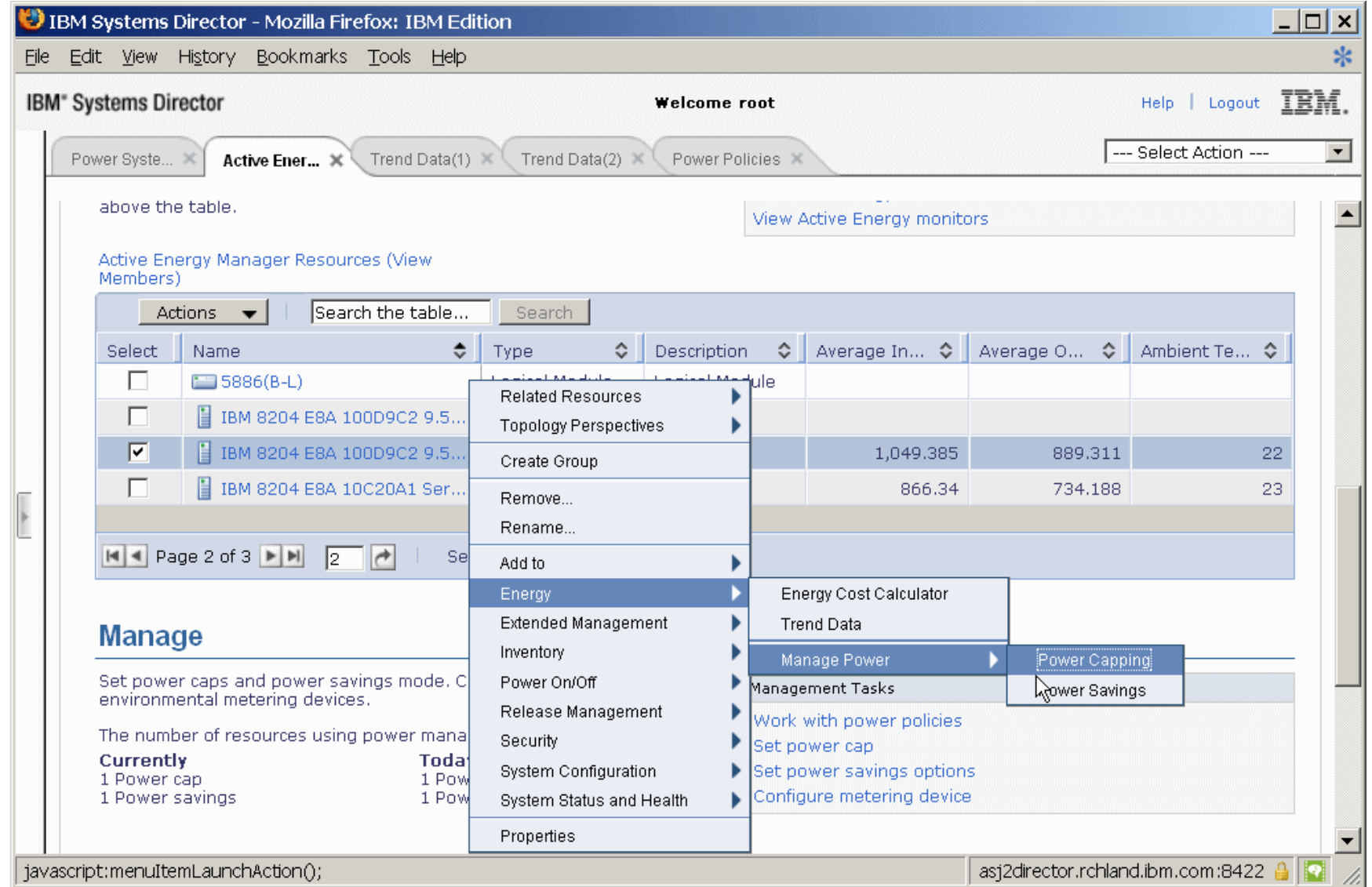

Power your planet. 50

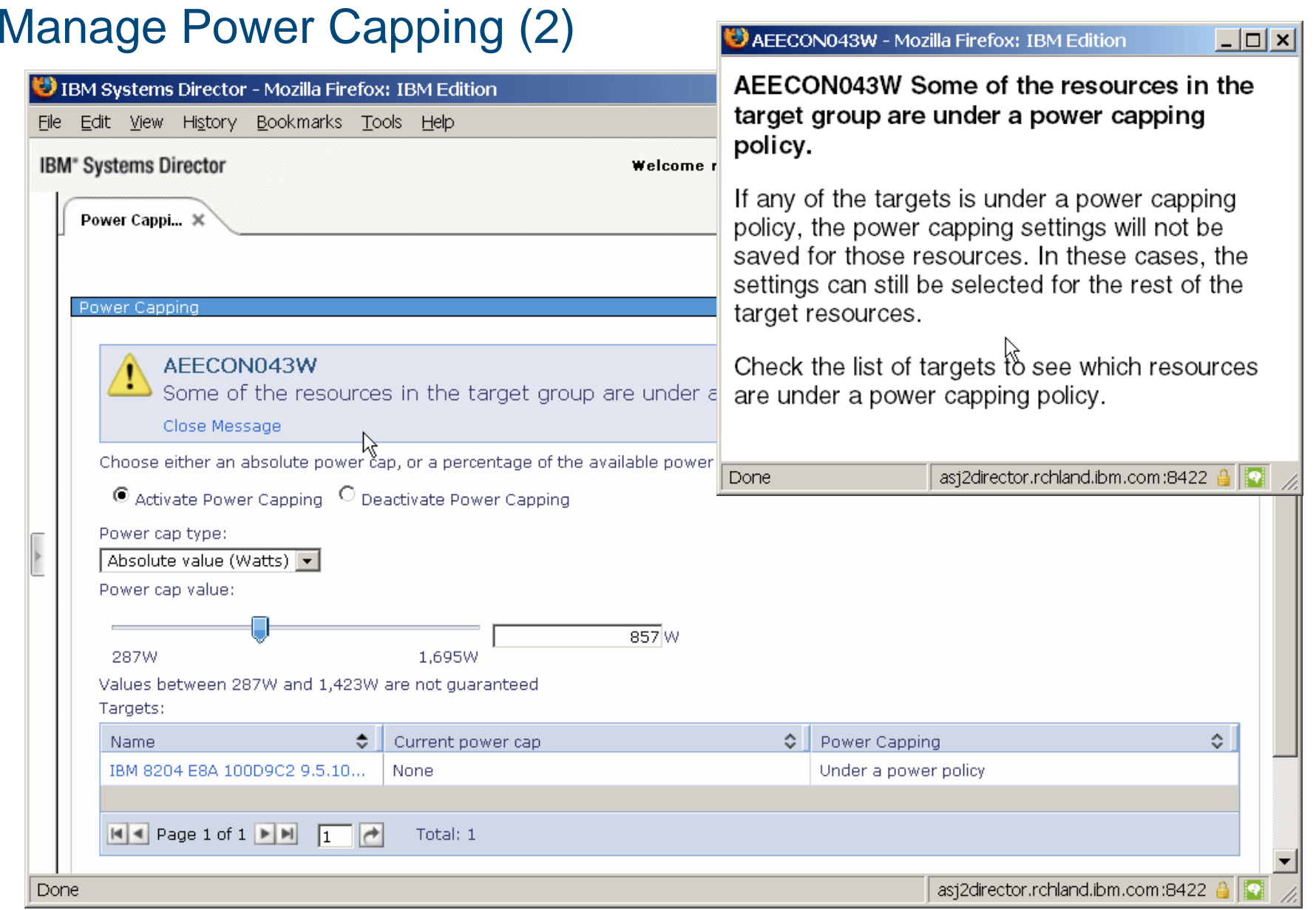

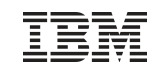

### Removing a Power Policy (1)

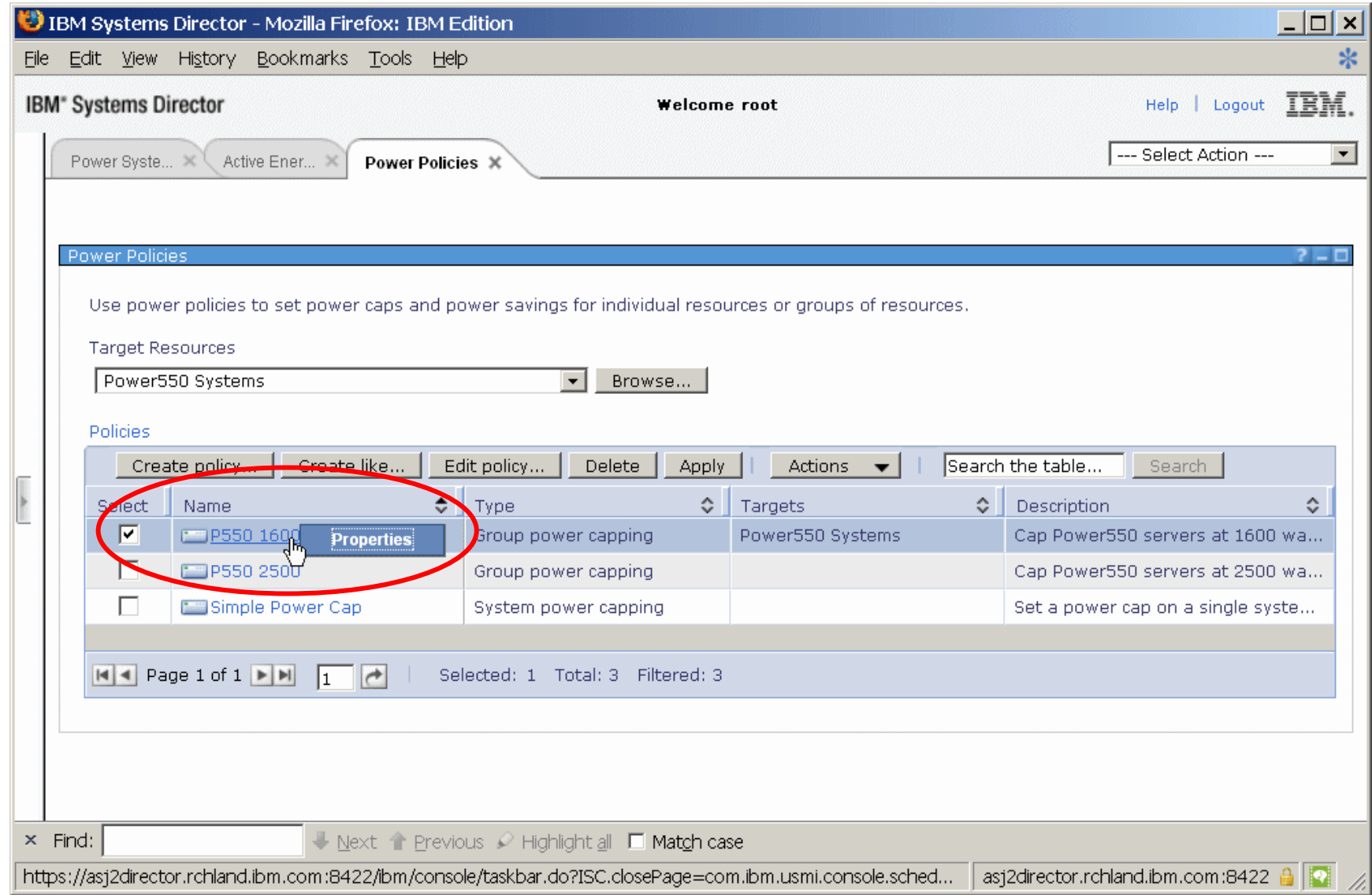

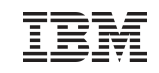

### Removing a Power Policy (2)

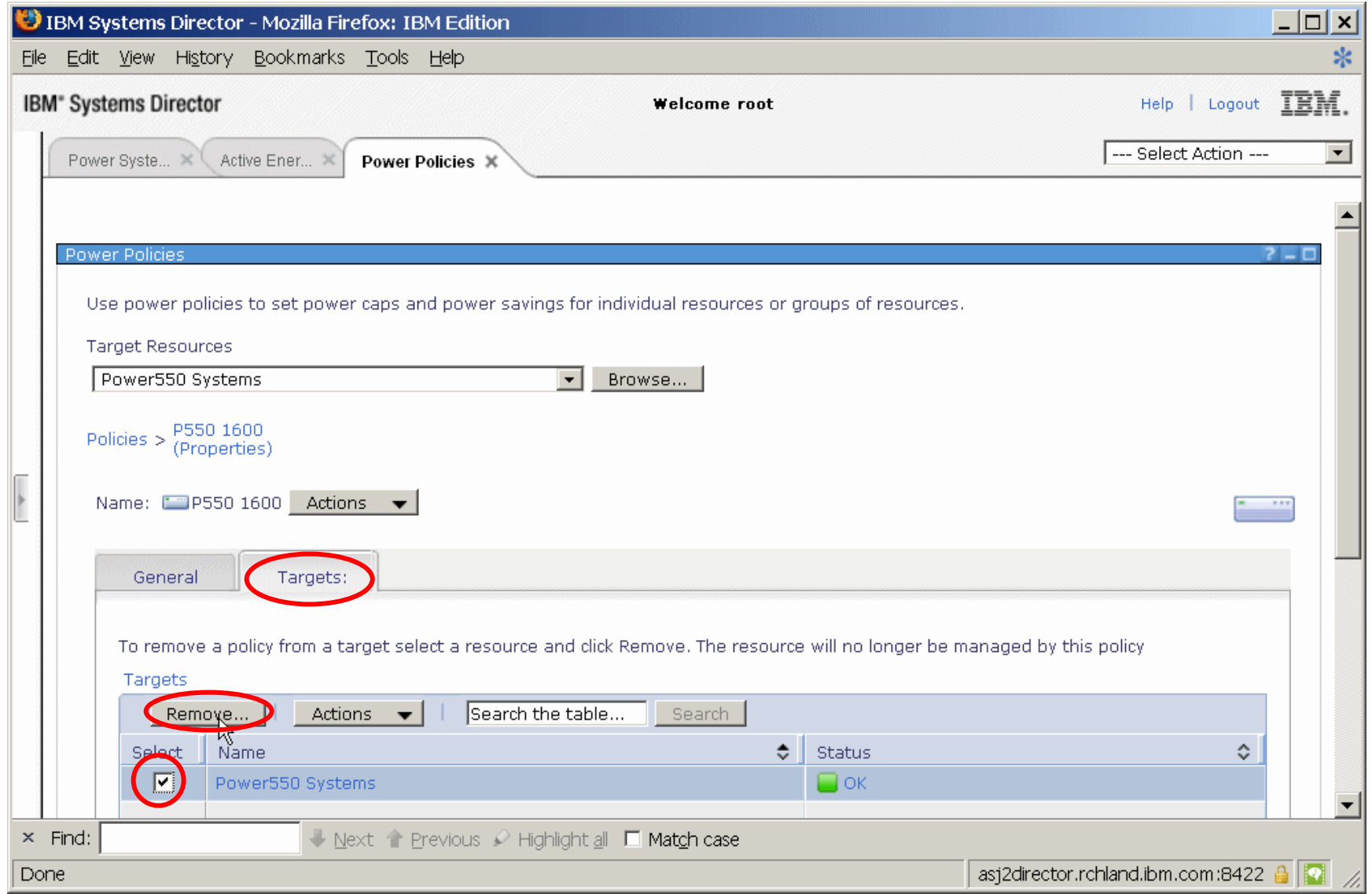

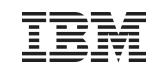

### Removing a Power Policy (3)

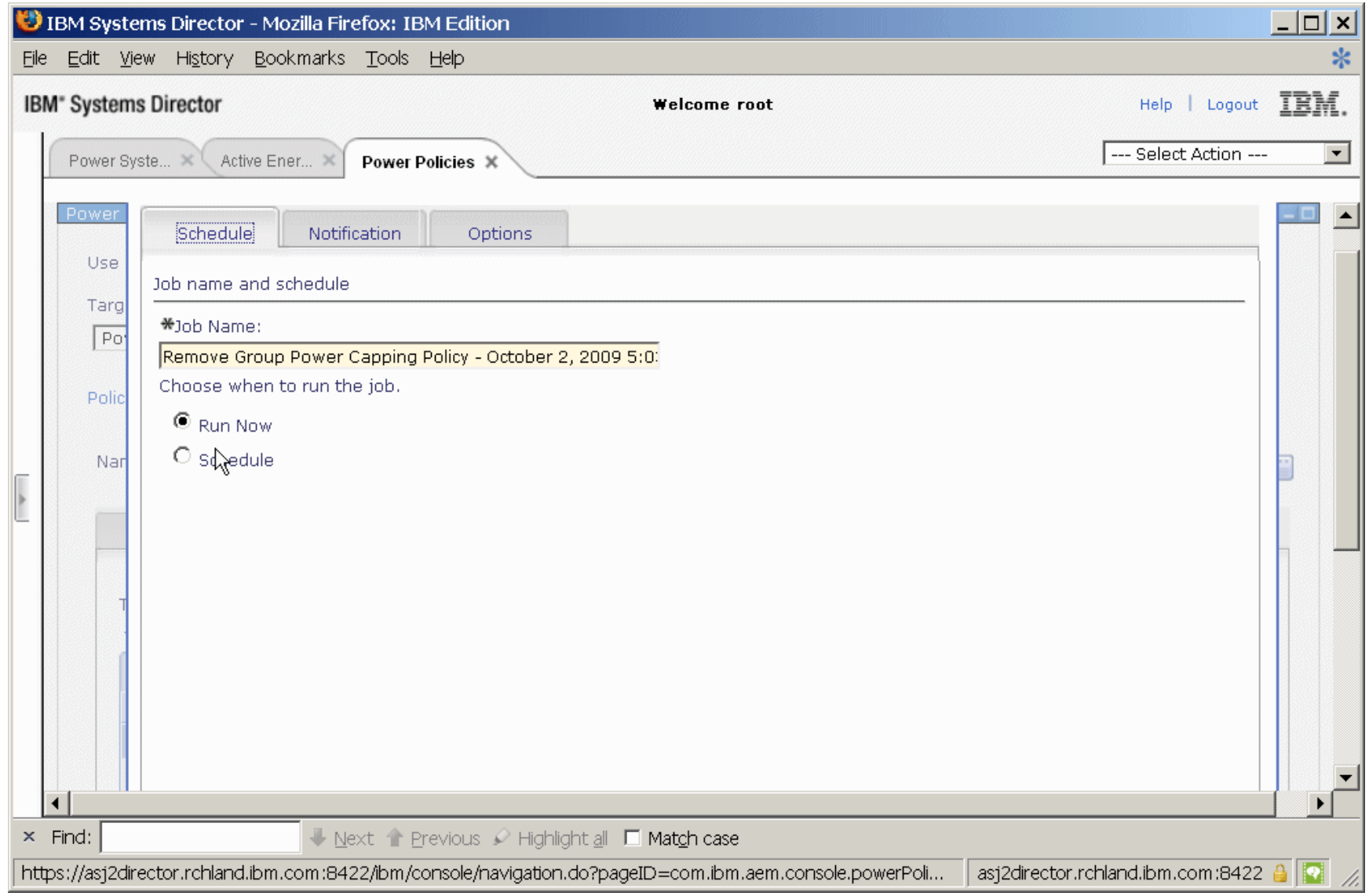

Power your planet. 54

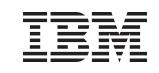

### Changing a Power Cap

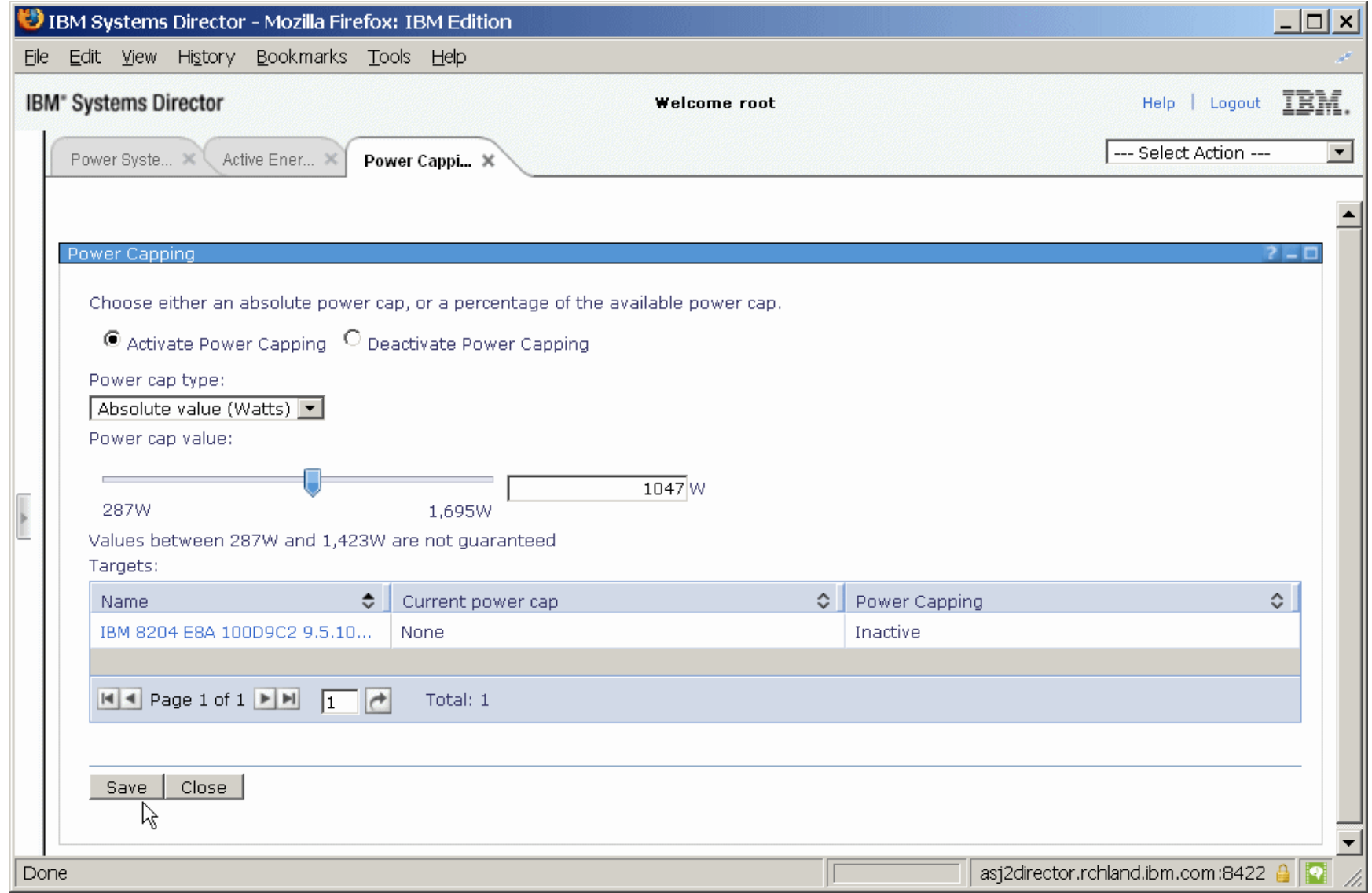

Power your planet. 55

### Trend After Most Changes – System 0D9C2

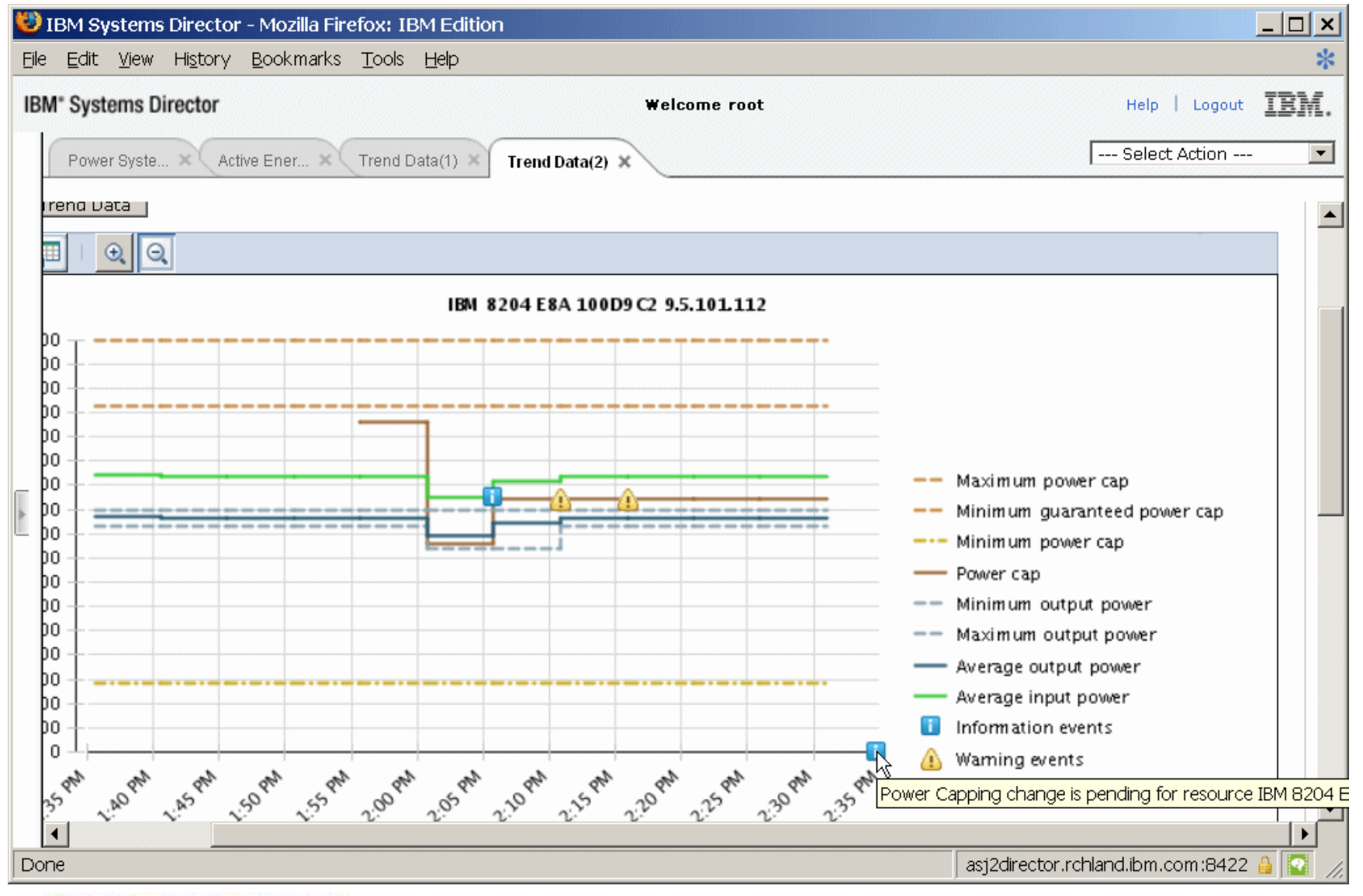

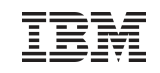

### Deactivating Power Capping

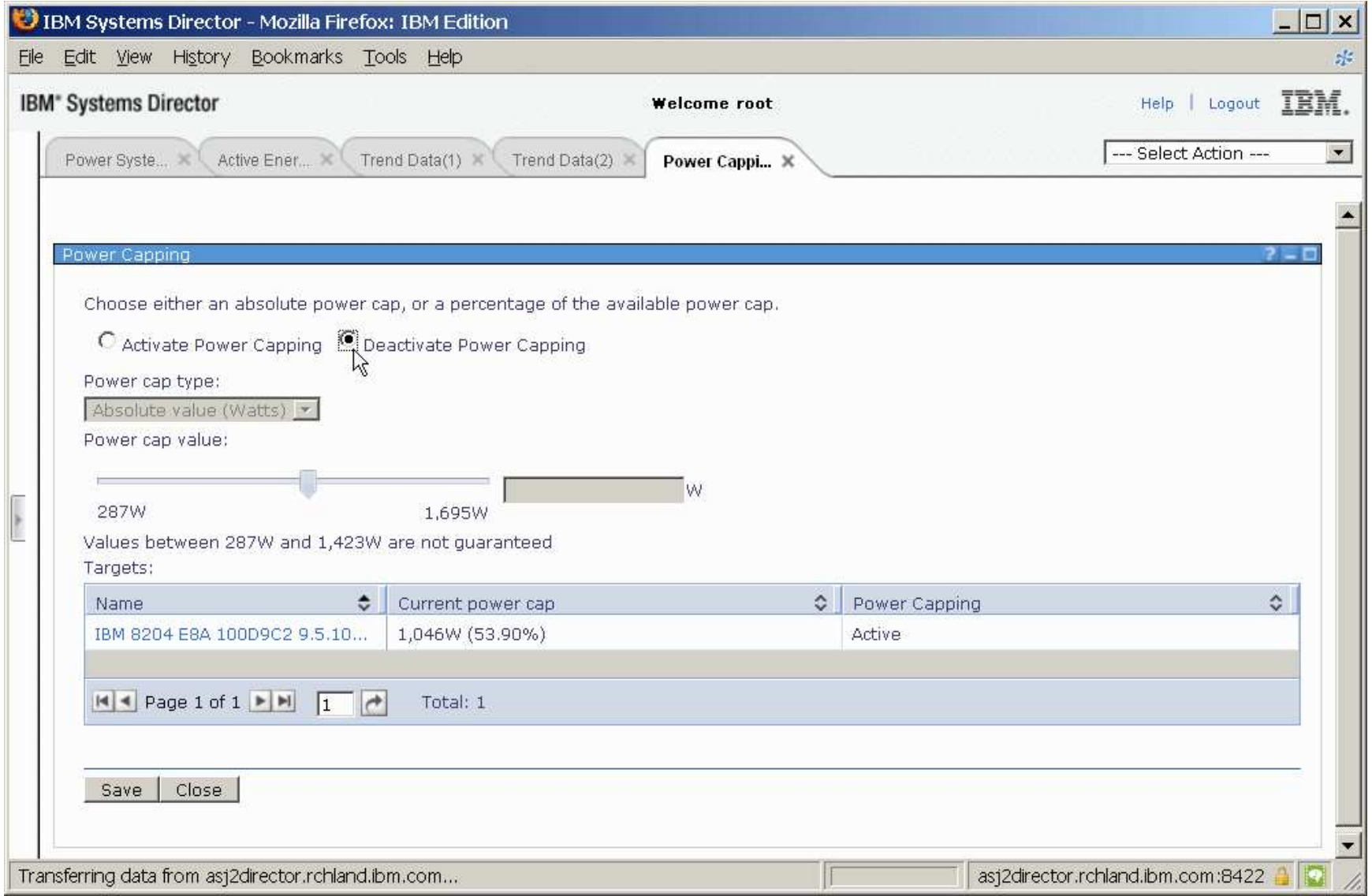

### Trend After ALL Changes – System 0D9C2

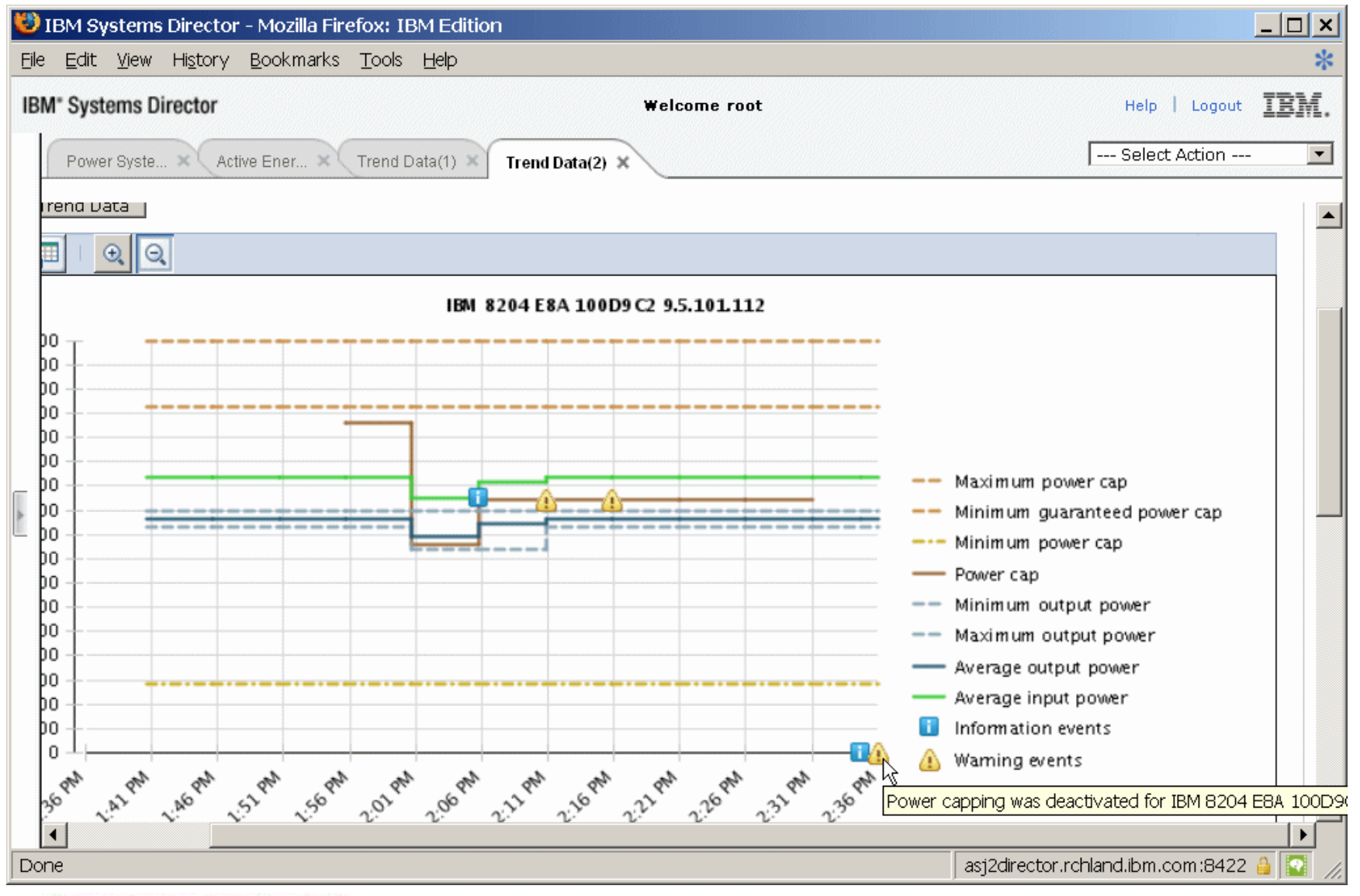

### Trend Data – Custom Time Interval (1)

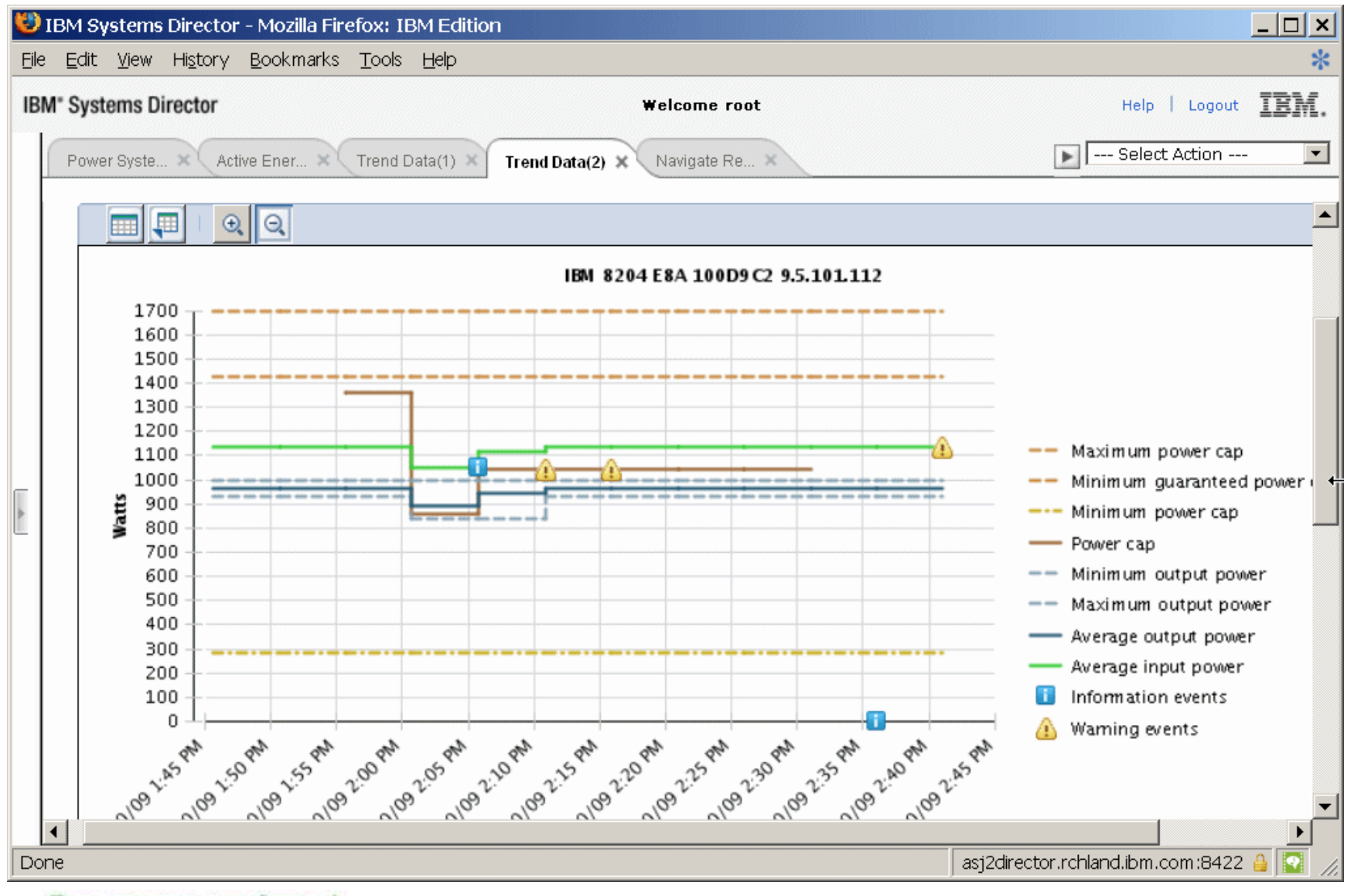

### Trend Data – Custom Time Interval (2)

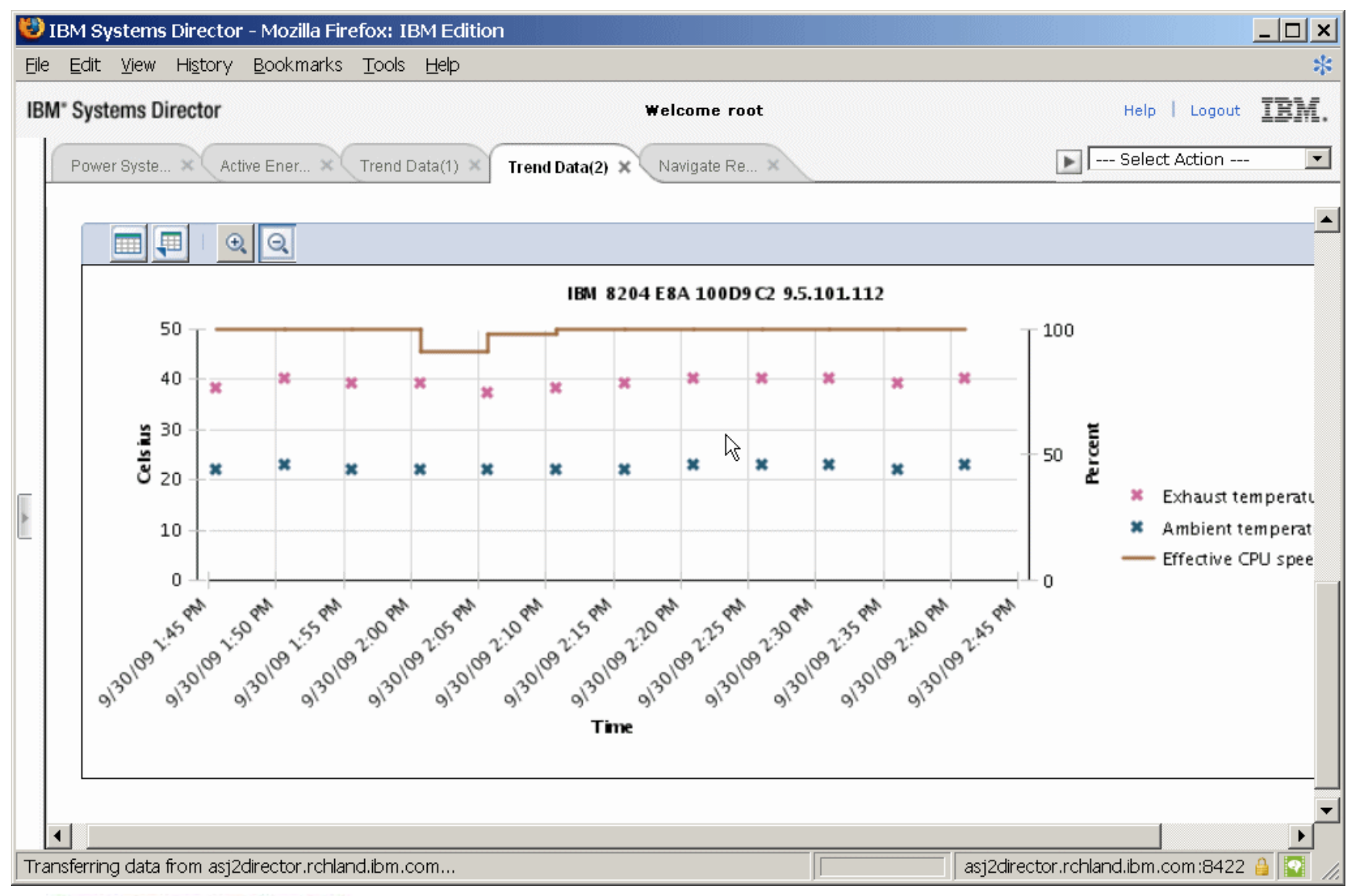

Power your planet. 60

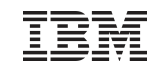

### Trend Data Export for System 0D9C2

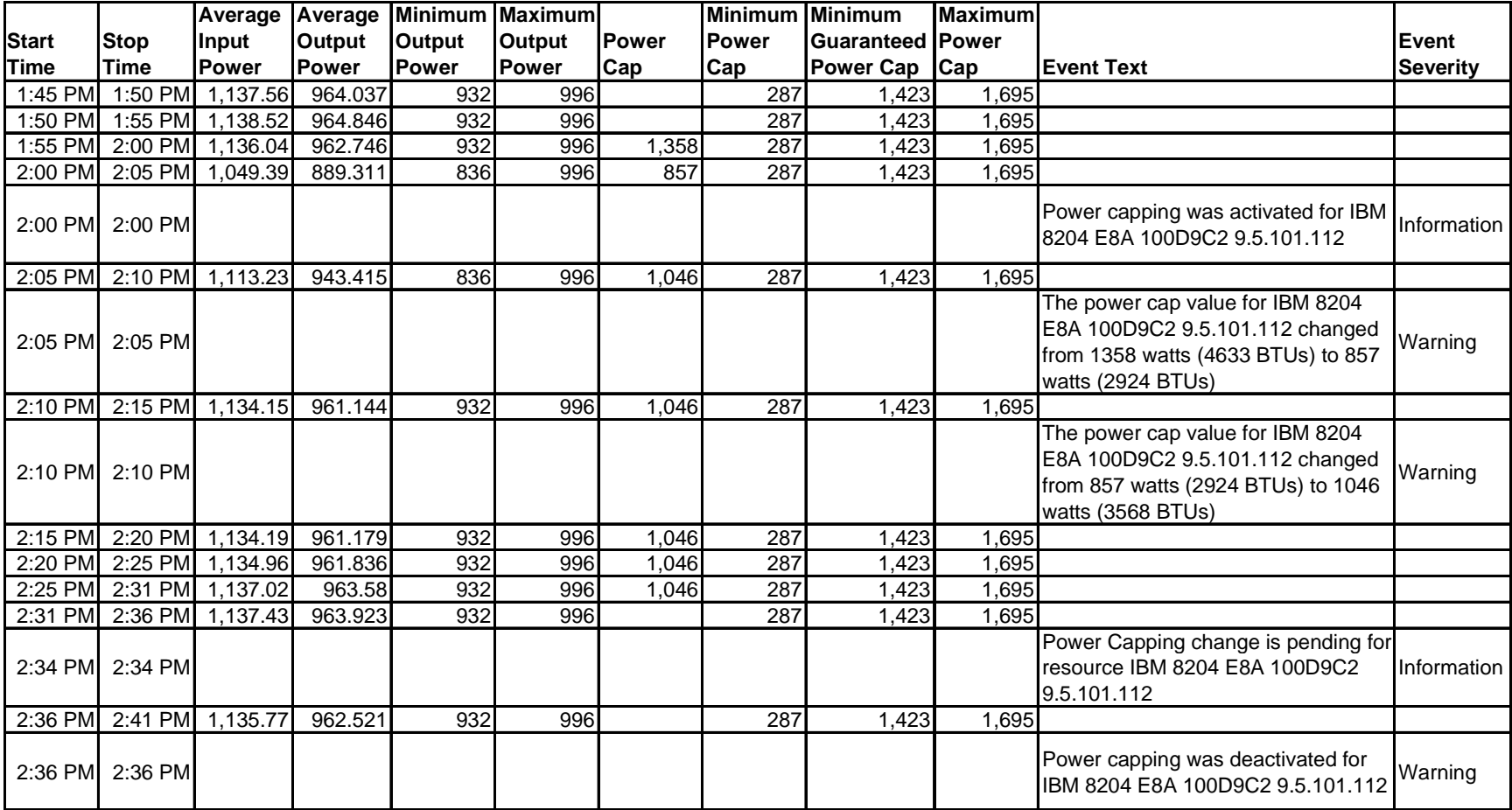

### **Trademarks**

#### **The following are trademarks of the International Business Machines Corporation in the United States, other countries, or both.**

For a complete list of IBM Trademarks, see www.ibm.com/legal/copytrade.shtml:

IBM®, IBM (logo)®, iSeries®, pSeries®, xSeries®, z/OS®, zSeries®, z/VM®, System i, System i5, System p, System p5, System x, System z, System z9®, BladeCenter®, BladeCenter, EnergyScale, AIX, i5/OS, Power, POWER, POWER6, POWER7, Systems Director VMControl, Power Systems, IBM Systems Director Active Energy, Manager, PowerVM, and Electronic Service Agent

Not all common law marks used by IBM are listed on this page. Failure of a mark to appear does not mean that IBM does not use the mark nor does it mean that the product is not actively marketed or is not significant within its relevant market.

Those trademarks followed by ® are registered trademarks of IBM in the United States; all others are trademarks or common law marks of IBM in the United States.

#### **The following are trademarks or registered trademarks of other companies.**

Adobe, the Adobe logo, PostScript, and the PostScript logo are either registered trademarks or trademarks of Adobe Systems Incorporated in the United States, and/or other countries. Cell Broadband Engine is a trademark of Sony Computer Entertainment, Inc. in the United States, other countries, or both and is used under license therefrom.

Java and all Java-based trademarks are trademarks of Sun Microsystems, Inc. in the United States, other countries, or both.

Microsoft, Windows, Windows NT, and the Windows logo are trademarks of Microsoft Corporation in the United States, other countries, or both.

Intel, Intel logo, Intel Inside, Intel Inside logo, Intel Centrino, Intel Centrino logo, Celeron, Intel Xeon, Intel SpeedStep, Itanium, and Pentium are trademarks or registered trademarks of Intel Corporation or its subsidiaries in the United States and other countries.

UNIX is a registered trademark of The Open Group in the United States and other countries.

Linux is a registered trademark of Linus Torvalds in the United States, other countries, or both.

ITIL is a registered trademark, and a registered community trademark of the Office of Government Commerce, and is registered in the U.S. Patent and Trademark Office.

IT Infrastructure Library is a registered trademark of the Central Computer and Telecommunications Agency, which is now part of the Office of Government Commerce.

\* All other products may be trademarks or registered trademarks of their respective companies.

#### **Notes**:

 Performance is in Internal Throughput Rate (ITR) ratio based on measurements and projections using standard IBM benchmarks in a controlled environment. The actual throughput that any user will experience will vary depending upon considerations such as the amount of multiprogramming in the user's job stream, the I/O configuration, the storage configuration, and the workload processed. Therefore, no assurance can be given that an individual user will achieve throughput improvements equivalent to the performance ratios stated here.

IBM hardware products are manufactured from new parts, or new and serviceable used parts. Regardless, our warranty terms apply.

All customer examples cited or described in this presentation are presented as illustrations of the manner in which some customers have used IBM products and the results they may have achieved. Actual environmental costs and performance characteristics will vary depending on individual customer configurations and conditions.

 This publication was produced in the United States. IBM may not offer the products, services or features discussed in this document in other countries, and the information may be subject to change without notice. Consult your local IBM business contact for information on the product or services available in your area.

All statements regarding IBM's future direction and intent are subject to change or withdrawal without notice, and represent goals and objectives only.

 Information about non-IBM products is obtained from the manufacturers of those products or their published announcements. IBM has not tested those products and cannot confirm the performance, compatibility, or any other claims related to non-IBM products. Questions on the capabilities of non-IBM products should be addressed to the suppliers of those products.

Prices subject to change without notice. Contact your IBM representative or Business Partner for the most current pricing in your geography.